#### **APLIKASI PEMPROSESAN IMEJ MENGGUNAKAN SCILAB**

#### NOOR SHAZREEN ASHIQIN SHAFAWI MOHAMMAD KHATIM HASAN

*Fakulti Teknologi & Sains Maklumat, Universiti Kebangsaan Malaysia*

#### **ABSTRAK**

Pembangunan aplikasi pemprosesan imej bagi memproses imej asal kepada bentuk imej digital adalah untuk membolehkan pengguna mengolah imej. Aplikasi dibahagi kepada tiga modul. Untuk teknik pemprosesan imej ini dilakukan, imej yang digunakan untuk diproses adalah daripada imej yang diambil menggunakan kamera telefon bimbit dan yang dimuat turun dari laman sesawang. Masalah yang sering dihadapi oleh pengguna antaranya adalah imej yang diambil tersebut kelihatan tidak jelas oleh kerana beberapa aspek termasuklah oleh kerana daripada piksel kamera dan dari sudut pencahayaan. Kedudukan perspektif dan orientasi imej yang tidak sejajar juga antara masalah kepada pengguna untuk melihat imej tersebut berada pada kedudukan sejajar dan pandangan imej seperti di depan mata. Modul yang seterusnya adalah untuk membezakan dua imej, sukar bagi pengguna untuk mengecam perbezaan yang terdapat dalam kedua-dua imej tersebut. Justeru, pembangunan aplikasi ini dapat memudahkan pengguna dalam mengolah imej , yang dibahagi kepada tiga modul iaitu dengan proses penajaman imej yang kabur, mengolah perspektif kedudukan dan posisi imej kepada imej sejajar dan dapat menentukan perbezaan dua imej dengan mengesan lokasi perbezaan imej tersebut. Ketiga-tiga modul ini dibangunkan dengan menggunakan teknik-teknik yang berbeza. Teknik utama yang digunakan adalah dengan kaedah pengiraan matriks menggunakan program perisian khas, Scilab. Scilab adalah perisian sumber terbuka dan merupakan bahasa pengaturcaraan aras tinggi. Ia merangkumi pelbagai kegunaan termasuk untuk pemprosesan imej. ngunan aplikasi pemprosesan imej bagi memproses imej asal kepada bentuk imej digital adalah elehkan pengguna mengolah imej. Aplikasi dibahagi kepada tiga modul. Untuk teknik pemproses<br>kukan, imej yang digunakan untuk dipro

# **1 PENGENALAN**

Pemprosesan imej digital merupakan kaedah untuk menukar imej ke dalam bentuk digital dan melaksanakan beberapa operasi terhadapnya, untuk mendapatkan imej yang dipertingkatkan kualiti atau untuk mendapatkan beberapa maklumat yang berguna daripadanya. Ia juga merangkumi beberapa cara iaitu mengimport imej menggunakan pengimbas optik atau fotografi digital, kemudian menganalisis dan memanipulasi imej yang merangkumi pemampatan data dan peningkatan imej serta mengesan corak yang tidak dapat dibaca dengan mata manusia seperti gambar-gambar satelit dan akhirnya output hasilnya ialah peringkat terakhir dimana hasilnya boleh diubah imejnya atau laporan berdasarkan analisis imej. Berbeza dengan kamera digital, ia biasanya memiliki cip pemprosesan imej digital dikhususkan untuk mengubah data mentah dari penderia imej kepada warna dan dibetulkan imej tersebut dalam satu format fail imej piawai (Wikipedia, 2016). Imej digital terdiri daripada beberapa elemen, dimana setiap elemen mempunyai lokasi dan nilai tertentu. Elemen-elemen ini termasuklah elemen imej dan piksel. Piksel adalah istilah yang paling banyak digunakan untuk menunjukkan unsur-unsur imej digital (Gonzalez, 2012). Dalam kertas ini, imej yang diproses akan ditingkatkan kualitinya dari segi kejelasan sesuatu gambar. Pemprosesan imej boleh dijalankan menggunakan program perisian khas yang boleh memanipulasi imej tersebut dengan pelbagai cara. Perisian khas yang digunakan bagi pembangunan projek ini ialah Scilab.

#### **2 PERNYATAAN MASALAH**

Pertama, masalah yang dikenalpasti ialah kesukaran untuk melihat sesuatu imej dengan jelas disebabkan oleh faktor pencahayaan ketika imej diambil dan kabur disebabkan oleh pergerakan. Imej yang kabur tersebut mungkin kelihatan seperti terdapat kekotoran seperti titik-titik kecil, kelihatan bercahaya dan kesan warna yang kabur. Pembangunan teori matematik bermula kira-kira 70 tahun yang lalu, tetapi seperti algoritma lain dalam pemprosesan imej, algoritma menajamkan imej digunakan baru-baru ini secara meluas. mpuasi mej teseotu dengan peroagai dara. Ferisian kilas yang digunakan angunan projek ini ialah Scilab.<br> **PERNYATAAN MASALAH**<br>
ma, masalah yang dikenalpasti ialah kesukaran untuk melihat sesuatu imej denga<br>
abkan oleh fakt

Kedua, masalah yang dikenalpasti ialah terbatas dari segi pandangan kepada kedudukan dan orientasi kamera pada perspektif imej tertentu. Masalah tersebut dimana pemerhati tidak dapat melihat imej atau objek dalam imej dengan kedudukan seperti di depan mata dan terdapat bentuk yang tidak jelas oleh kerana bentuk imej berpandangan sisi.

Ketiga, masalah yang dikenalpasti ialah bagaimana untuk membezakan dua imej yang seakan sama dan untuk mengecam lokasi perbezaan yang terdapat dalam kedua-dua imej tersebut.

## **3 OBJEKTIF KAJIAN**

Projek ini dilakukan bagi mencapai objektif untuk membangunkan sebuah sistem perisian pemprosesan imej menggunakan Scilab. Ia membantu pengguna untuk:

- a) Menajamkan dan mempertingkatkan kontras imej.
- b) Menukar perspektif imej atau objek dalam imej daripada pandangan sisi ke pandangan hadapan.
- c) Mampu membezakan dua imej yang seakan sama dan mengecam lokasi perbezaannya.

### **4 METODOLOGI KAJIAN**

Perisian pemprosesan imej ini dibangunkan berdasarkan Pembangunan Sistem Kitar Hayat atau dikenali sebagai *System Development Life Cycle (SDLC).* Didalam pembangunan tersebut terdapat lima fasa iaitu fasa perancangan, fasa analisis, fasa rekabentuk, fasa implementasi dan fasa pengujian.

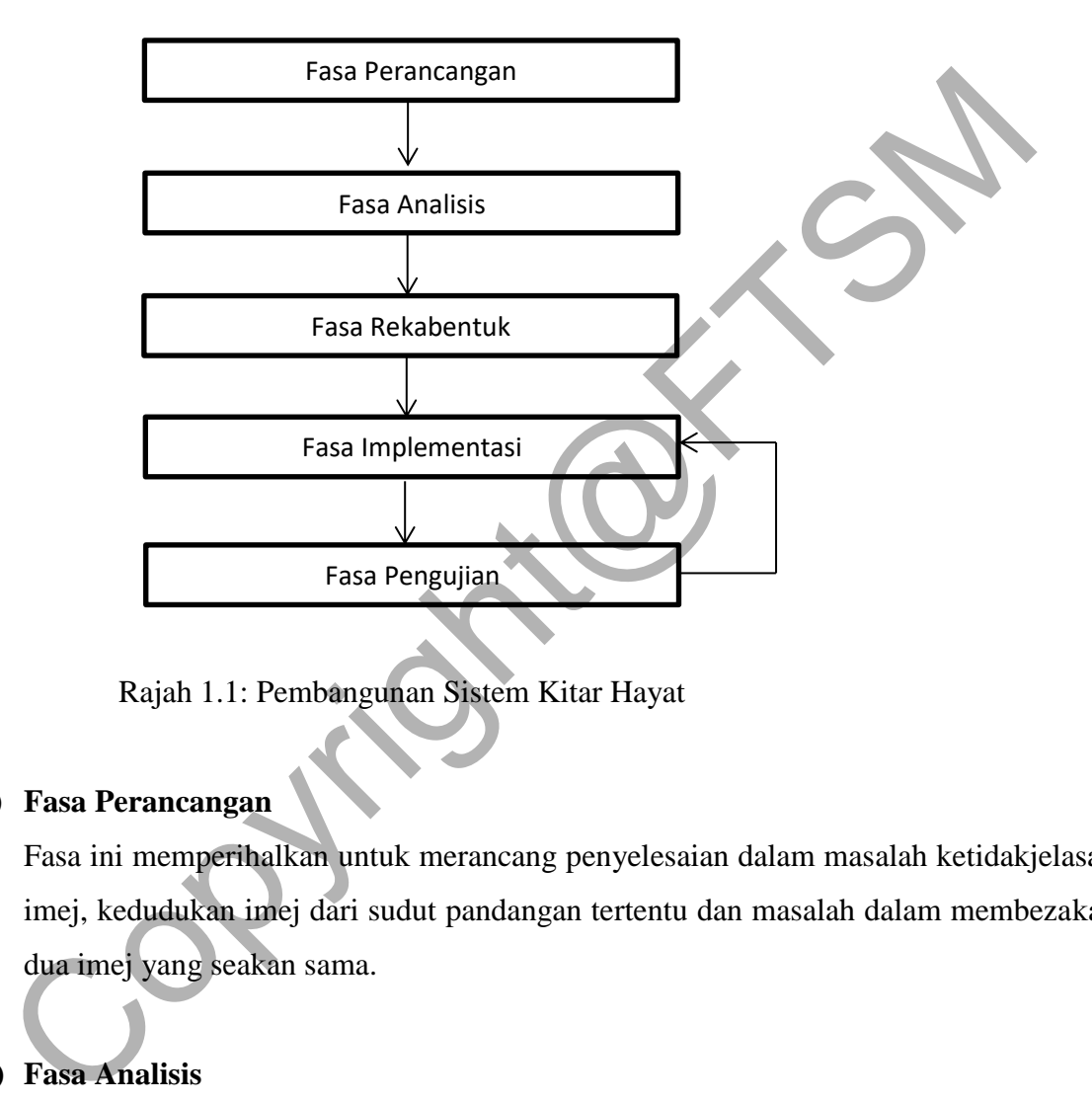

Rajah 1.1: Pembangunan Sistem Kitar Hayat

## **a) Fasa Perancangan**

Fasa ini memperihalkan untuk merancang penyelesaian dalam masalah ketidakjelasan imej, kedudukan imej dari sudut pandangan tertentu dan masalah dalam membezakan dua imej yang seakan sama.

## **b) Fasa Analisis**

Fasa ini memperihalkan untuk menganalisis dan memanipulasi imej yang merangkumi pemampatan data dan peningkatan imej dan mengesan corak yang tidak dapat dibaca dengan mata manusia.

### **c) Fasa Rekabentuk**

Fasa ini memperihalkan tentang rekabentuk dimana struktur data imej diproses dalam bentuk matriks dan bentuk yang diproses sebelum imej baru dipaparkan.

### **d) Fasa Implementasi**

Fasa ini adalah untuk membangunkan perisian pemprosesan imej yang menggunakan perisian Scilab.

## **e) Fasa Pengujian**

Setelah diimplimentasikan, fasa pengujian dilaksanakan terhadap fungsi transformasi imej. Fasa Fengujian<br>
Setelah diimplimentasikan, fasa pengujian dilaksanakan terhadap fungsi transf<br>
imej.<br>
IIFIKASI KEPERLUAN<br>
isi Keperluan Pengguna<br>
erdapat beberapa keperluan pengguna di dalam kajian ini termasuklah:<br>
Penggu

## **SPESIFIKASI KEPERLUAN**

Definisi Keperluan Pengguna

Terdapat beberapa keperluan pengguna di dalam kajian ini termasuklah:

- a) Pengguna boleh menajamkan imej yang kabur.
- b) Pengguna boleh menukar perspektif imej daripada pandangan sisi ke pandangan hadapan.
- c) Pengguna mampu membezakan dua imej yang seakan sama dan lokasi perbezaannya.

# **Keperluan Perisian**

- i) Scilab Version 5.5.2
- ii) Sistem Operasi: Microsoft Windows 7

## **Keperluan Perkakasan**

- i) Kamera telefon minimum 8 megapiksel.
- ii) Set Komputer: Intel(R) Core(TM) i-5 3210M CPU @ 2.50GHz 2.50 GHz, RAM 4.00GB

PTA-FTSM-2017-048

## **5 HASIL KAJIAN**

Di dalam bahagian ini membincangkan hasil daripada proses pembangunan projek ini iaitu hasil daripada imej yang diproses menjadi imej yang baru yang dibahagikan kepada tiga modul iaitu penajaman imej, transformasi perspektif imej dan perbezaan antara dua imej. Penerangan yang lebih mendalam tentang pemprosesan imej-imej tersebut dinyatakan. Dalam projek ini, perisian khas yang digunakan ialah Scilab iaitu perisian sumber terbuka dan merupakan bahasa pengaturcaraan aras tinggi. Ia merangkumi pelbagai kegunaan termasuk untuk pemprosesan imej ini. Imej-imej yang digunakan dalam projek ini bersaiz kilobite (kb) dan berformat .jpg. Oleh kerana saiz yang diambil menggunakan kamera telefon besar iaitu bersaiz megabite (MB), ia perlu dikecilkan kepada saiz kilobite oleh kerana perisian Scilab tidak boleh memproses imej yang bersaiz besar. Untuk ketiga-tiga modul yang terdapat dalam projek ini, imej asal diimport dan dipaparkan, kemudian proses-proses mengolah imej dilakukan lalu output imej baru dipaparkan. Seterusnya pengujian terhadap pemprosesan imej tersebut dijalankan bagi memastikan hasil pembangunan adalah selaras dan tepat dengan objektif yang dinyatakan dalam projek sebelum ini. Beberapa imej asal digunakan bagi memperoleh output yang berbeza mengikut modul yang digunakan. pemprosesan imej ini. Imej-imej yang digunakan dalam projek ini bersaiz kilobi<br>erformat .jpg. Oleh kerana saiz yang diambil menggunakan kamera telefon besa<br>iz megabite (MB), ia perlu dikecilkan kepada saiz kilobite oleh ke

## **5.1 Penajaman Imej**

Pemprosesan imej bagi modul ini ialah peningkatan garisan tepi dalam imej serta peningkatan kontras. Semakin tinggi resolusi sesebuah imej, semakin tinggi piksel dan semakin tajam imej tersebut. Imej epal yang diambil dari laman sesawang dan imej bunga yang diambil menggunakan kamera telefon digunakan bagi tujuan penajaman dan peningkatan kontras mengikut tahap nilai penapisan secara berperingkat yang ditetapkan daripada nilai tapisan paling rendah ke nilai paling tinggi. Proses ini melalui penapisan berperingkat yang merangkumi tiga tapisan (I,J,K) dan output imej ialah L. Imej asal yang berformat .jpg dipanggil terus dari lokasi yang disimpan di dalam fail projek sebelum diproses. Lalu, teknik *imfilter* digunakan dimana ia menapis imej. Apabila imej tersebut adalah imej multi saluran, setiap saluran boleh ditapis berasingan. Input nilai piksel imej di luar sempadan imej diandaikan menyamai nilai sempadan *array* yang terdekat. Selain itu, output *imfilter* mempunyai jenis yang sama dengan input dan unsur-unsur dalam matriks output yang melebihi julat jenis integer akan dipendekkan. Rajah di bawah menunjukkan ilustrasi bagaimana proses penajaman ini dilakukan.

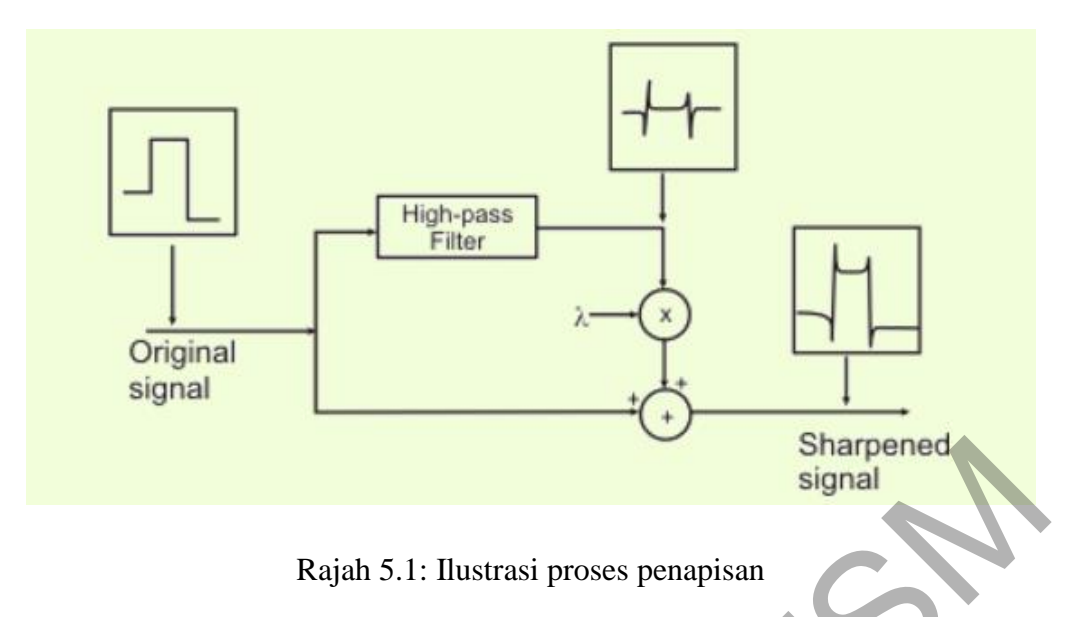

(Sumber: http://nptel.ac.in/courses/117104069/chapter\_8/8\_32.html)

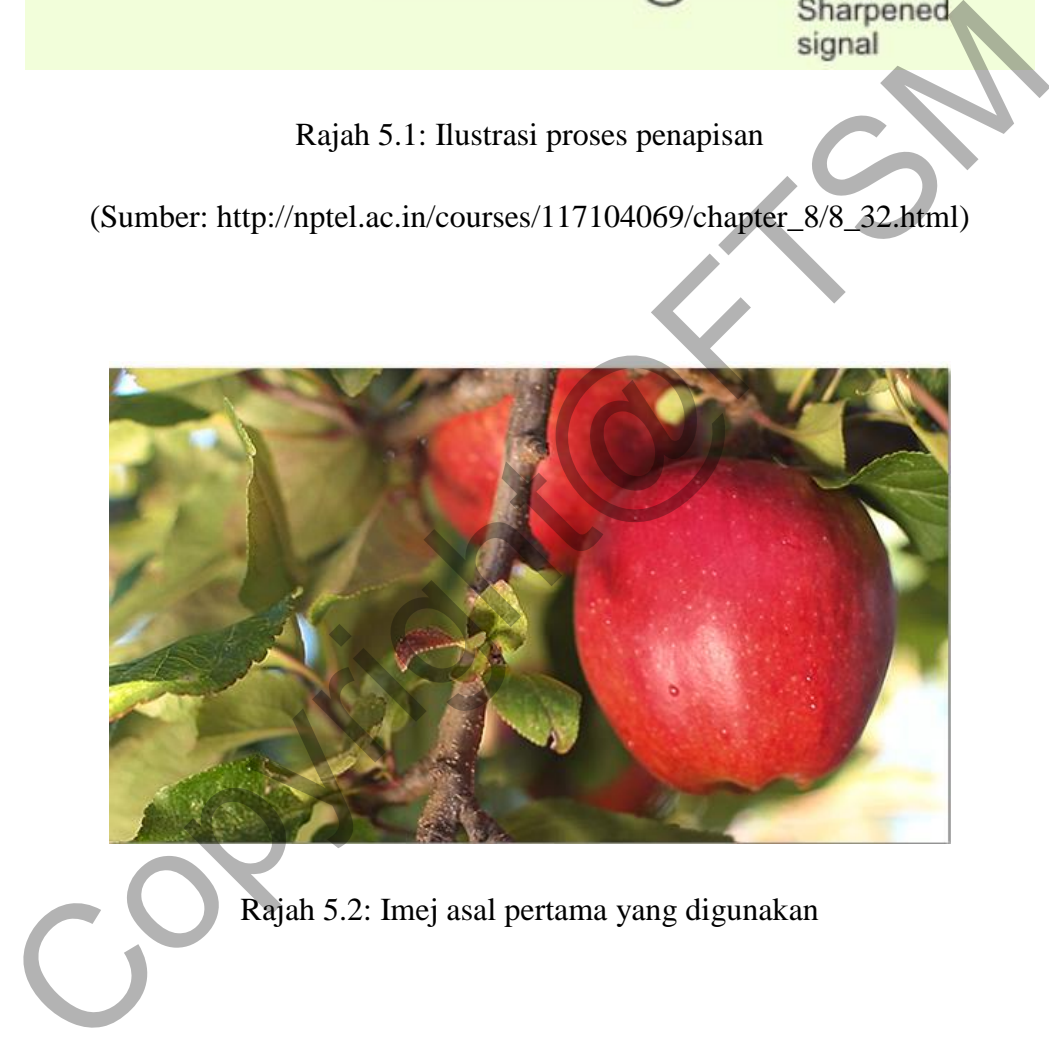

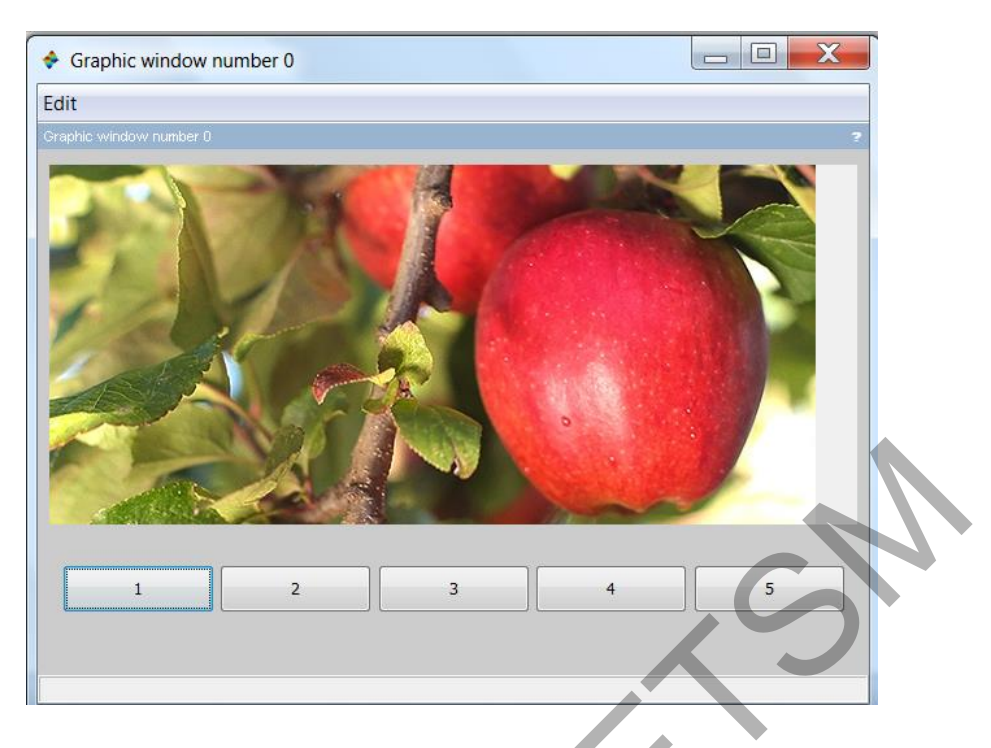

Rajah 5.3: Output penapisan tahap 1 (paling rendah)

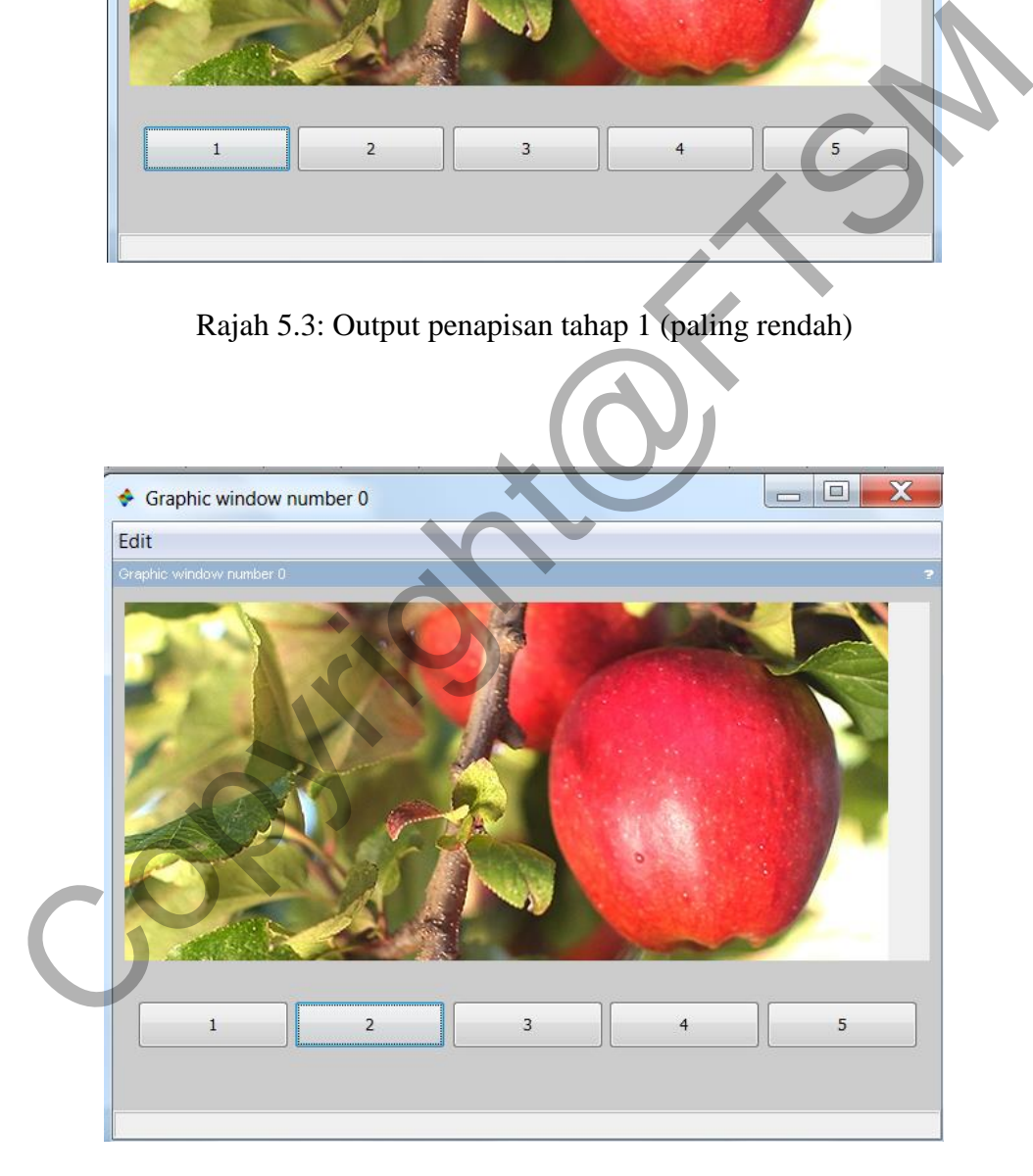

Rajah 5.4: Output penapisan tahap 2

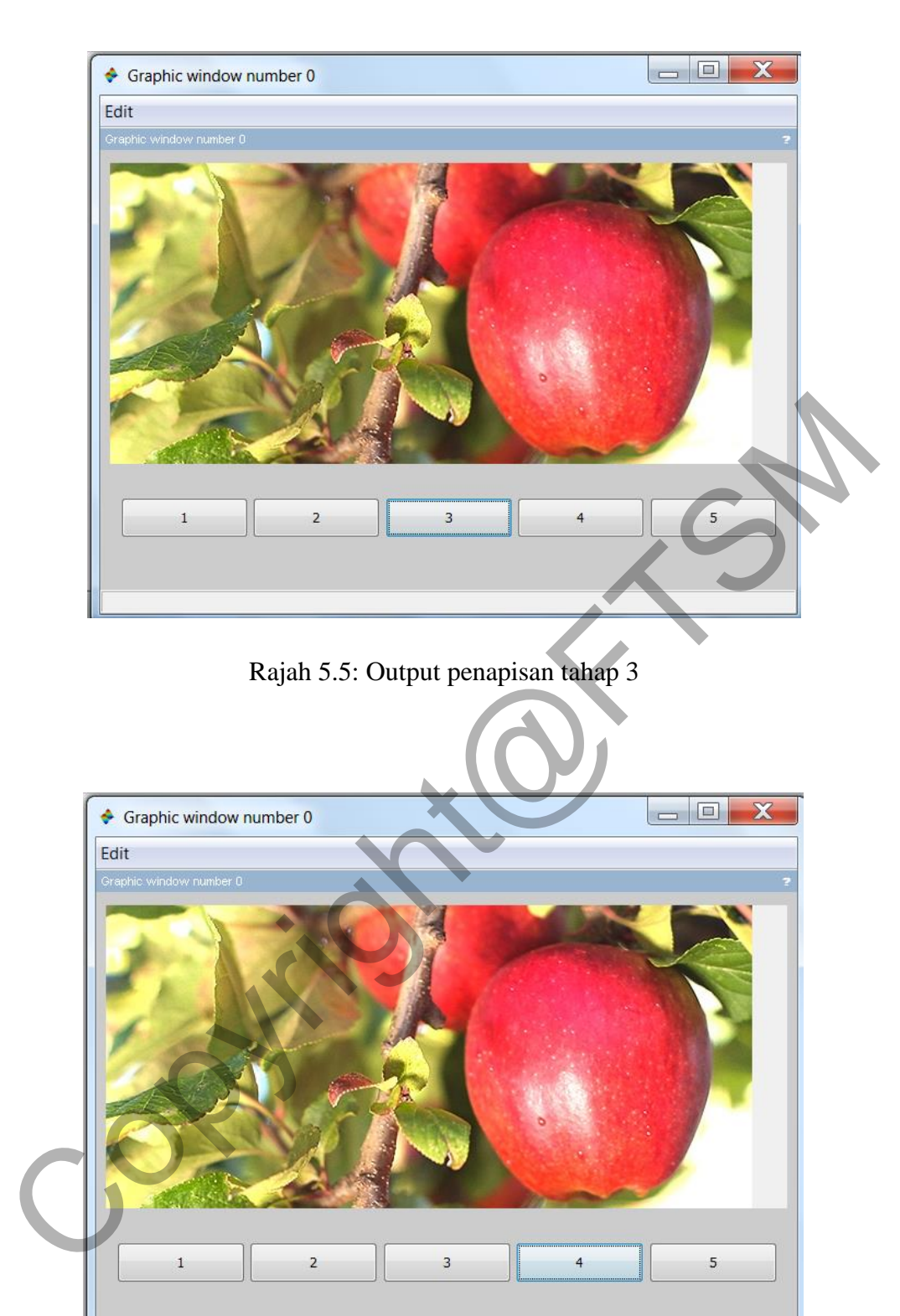

Rajah 5.6: Output penapisan tahap 4

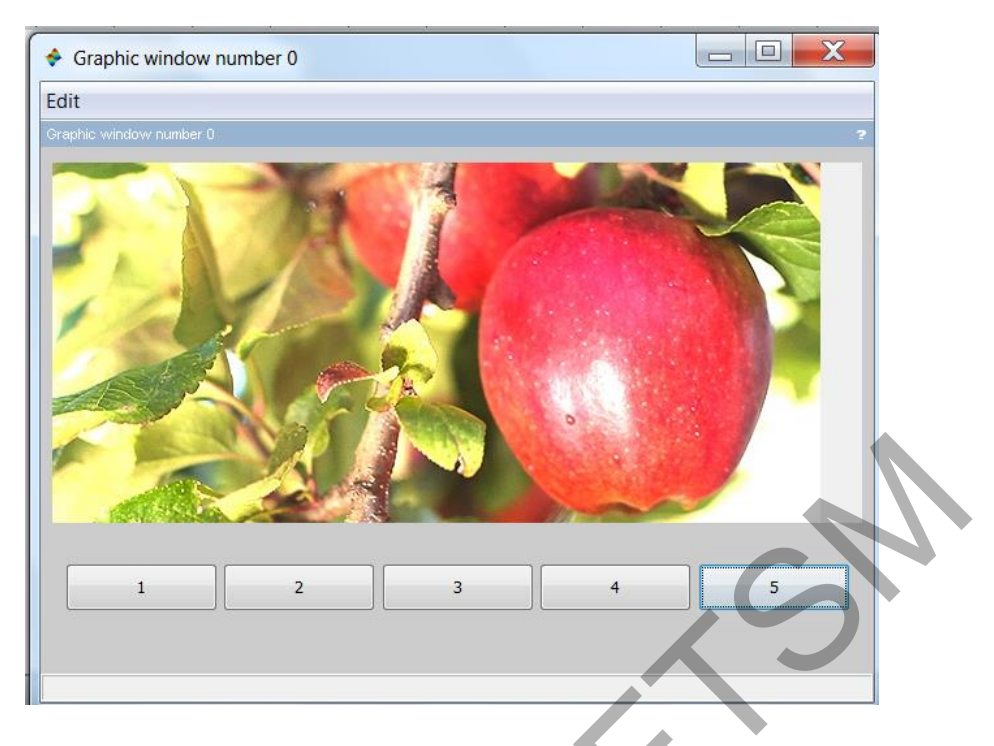

Rajah 5.7: Output penapisan tahap 5 (paling tinggi)

Kemudian proses penajaman diuji pula pada imej yang diambil menggunakan kamera telefon bagi melihat perbezaan antara input imej yang berbeza.

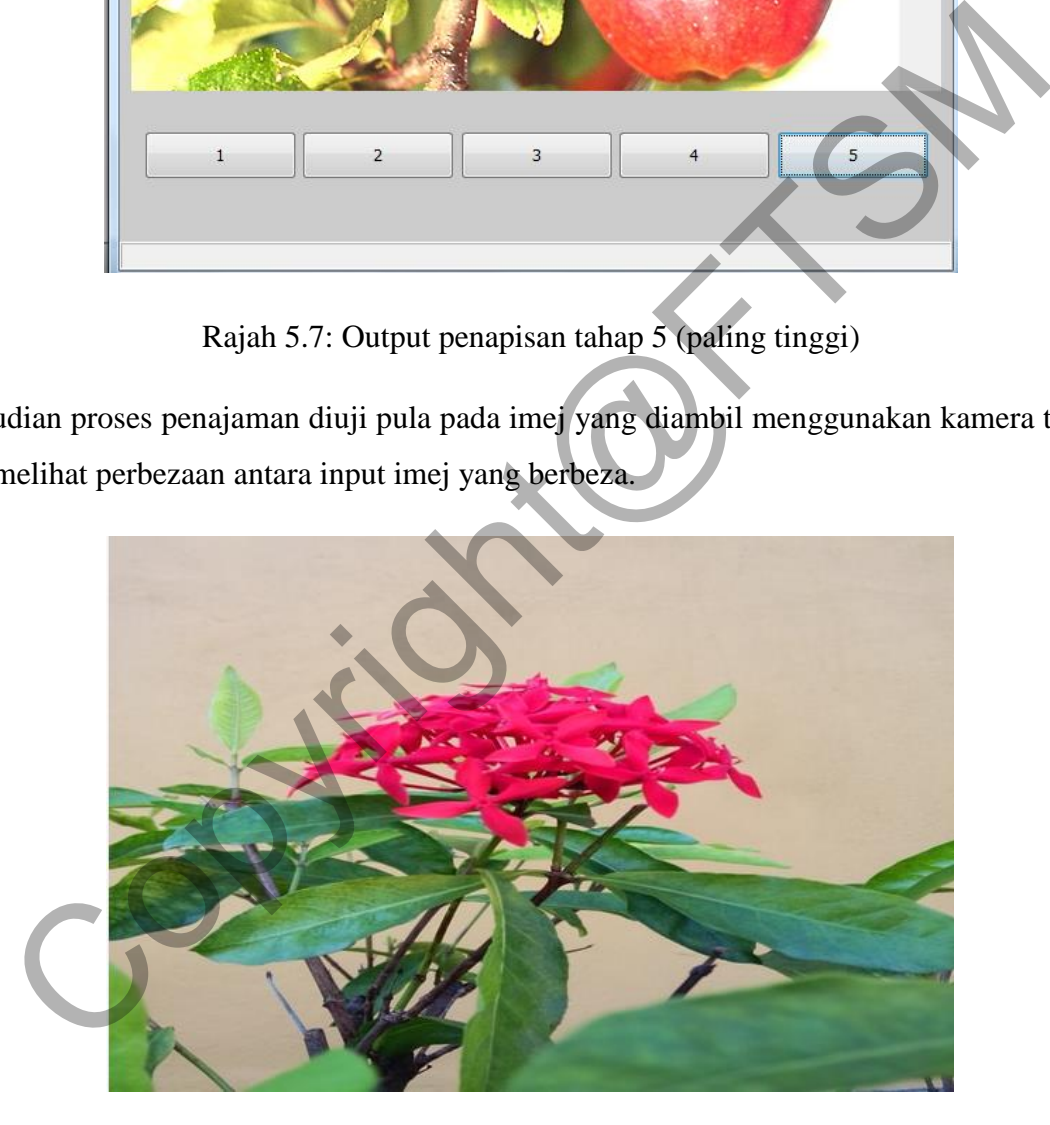

Rajah 5.8: Imej asal kedua yang diambil dengan menggunakan kamera telefon

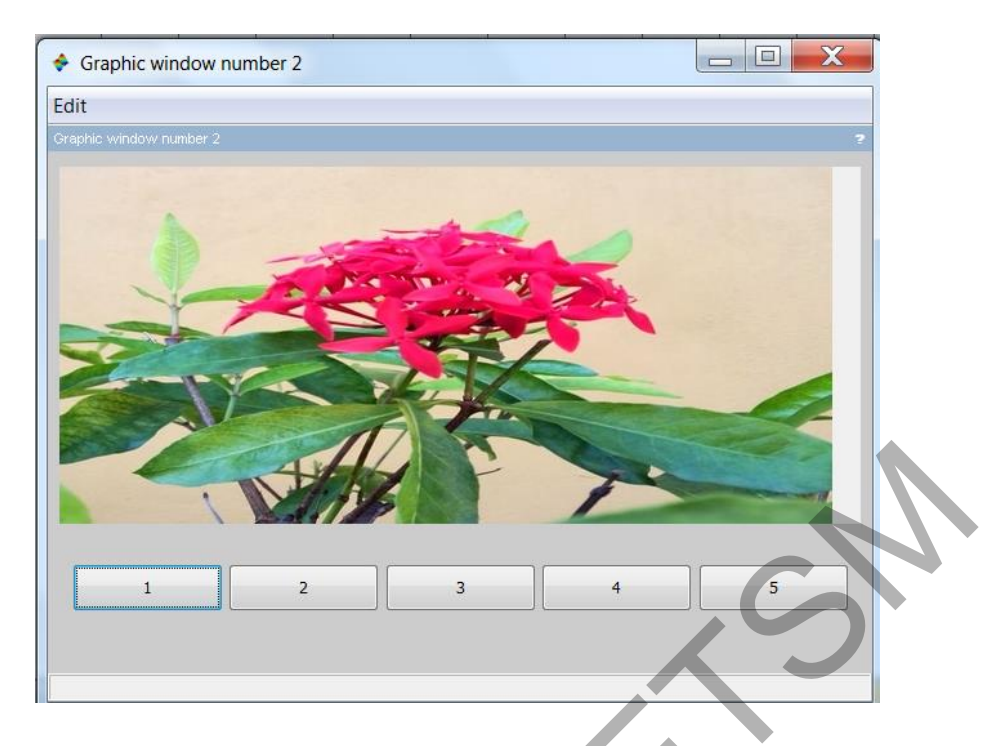

Rajah 5.9: Output penapisan tahap 1 (paling rendah)

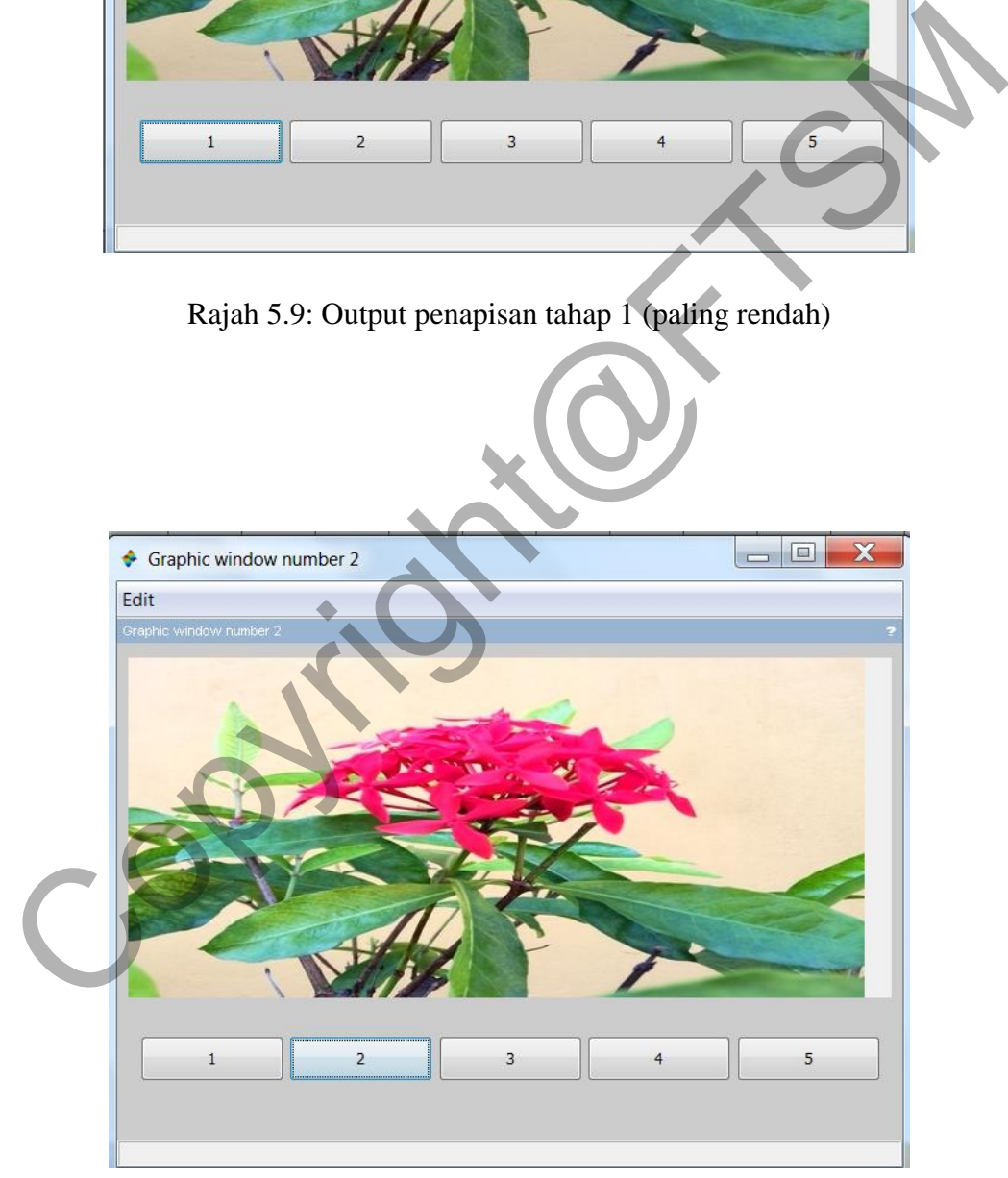

Rajah 5.10: Output penapisan tahap 2

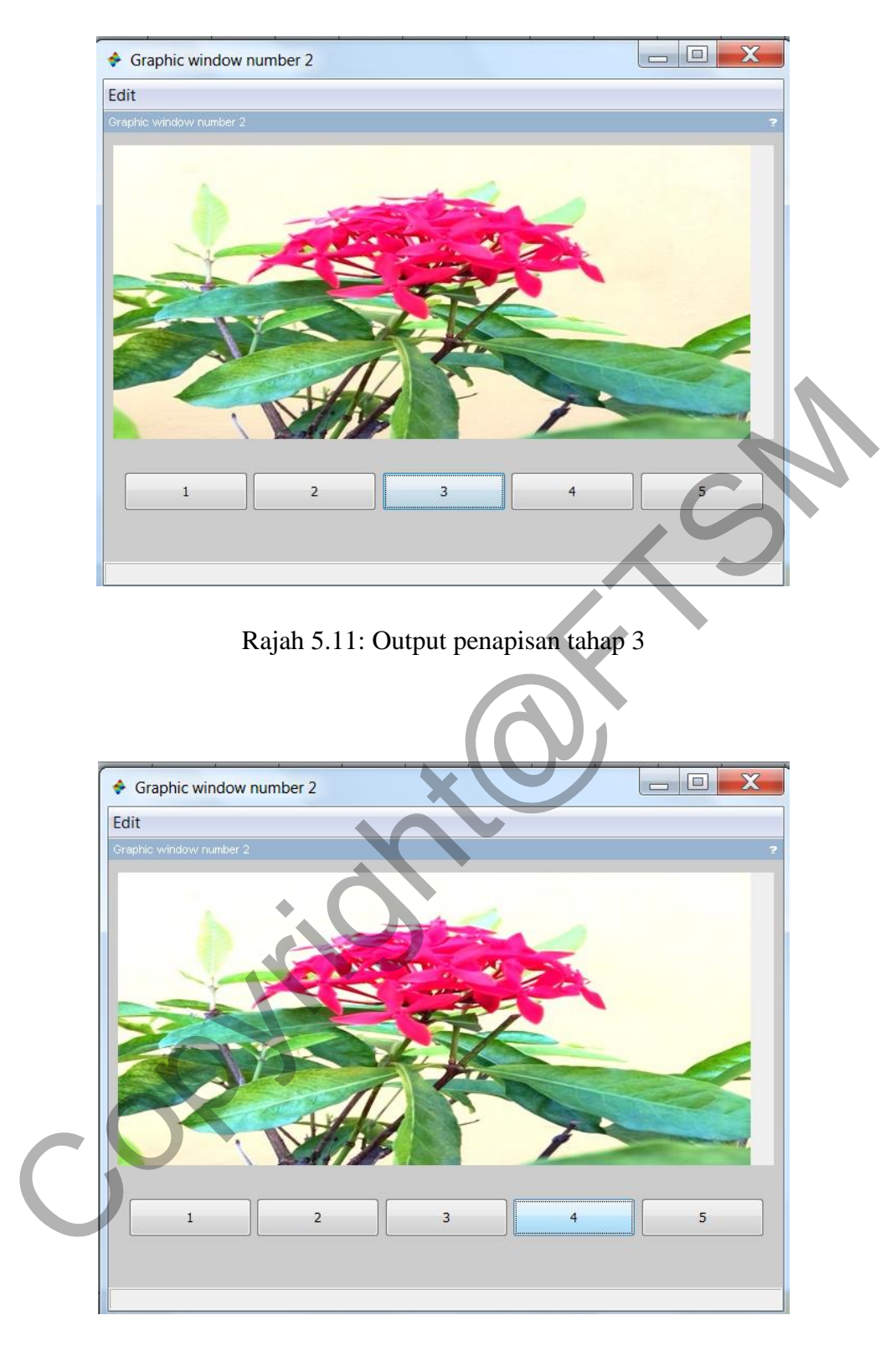

Rajah 5.12: Output penapisan tahap 4

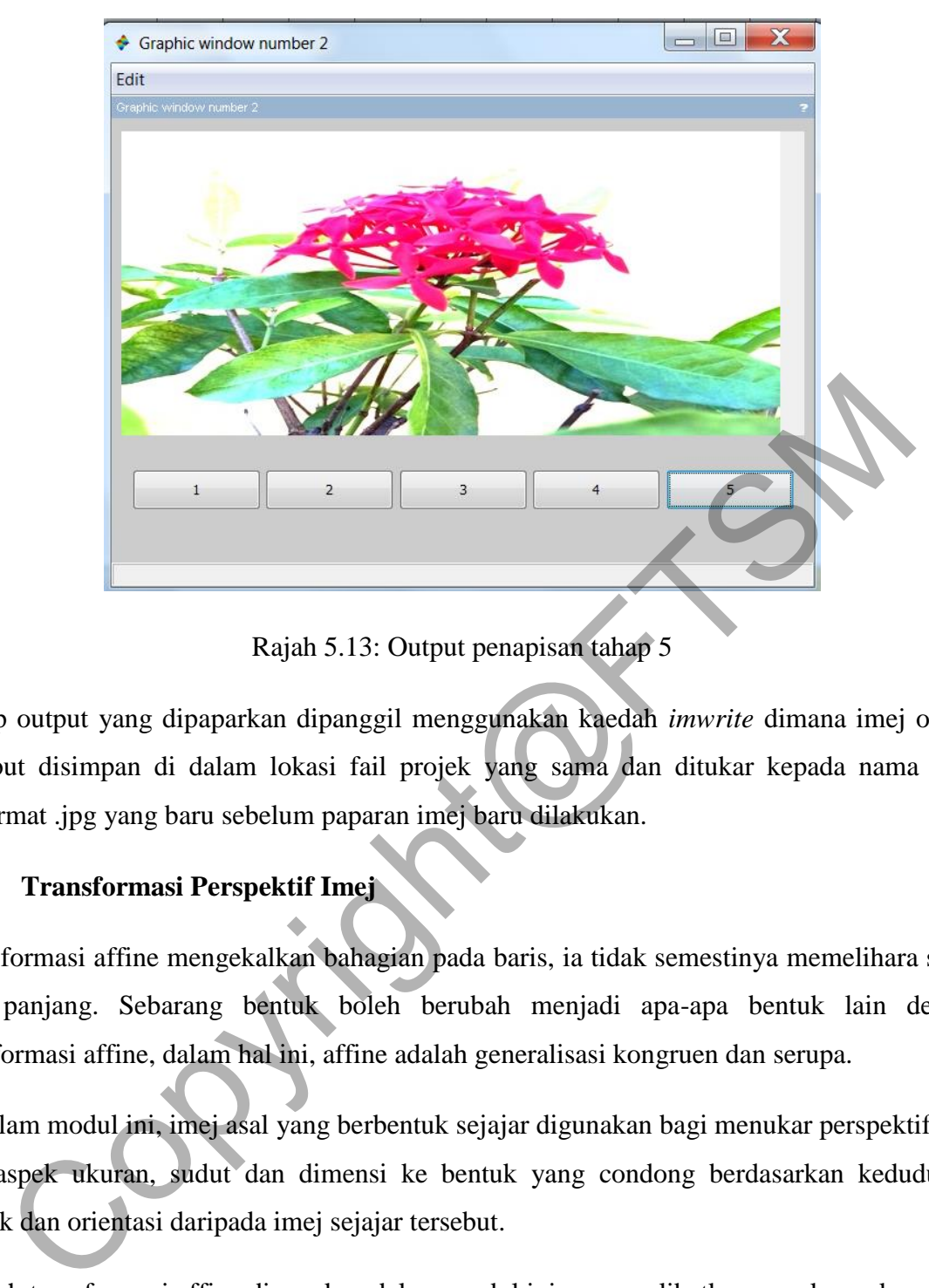

Rajah 5.13: Output penapisan tahap 5

Setiap output yang dipaparkan dipanggil menggunakan kaedah *imwrite* dimana imej output tersebut disimpan di dalam lokasi fail projek yang sama dan ditukar kepada nama yang berformat .jpg yang baru sebelum paparan imej baru dilakukan.

# **5.2 Transformasi Perspektif Imej**

Transformasi affine mengekalkan bahagian pada baris, ia tidak semestinya memelihara sudut atau panjang. Sebarang bentuk boleh berubah menjadi apa-apa bentuk lain dengan transformasi affine, dalam hal ini, affine adalah generalisasi kongruen dan serupa.

Di dalam modul ini, imej asal yang berbentuk sejajar digunakan bagi menukar perspektif imej dari aspek ukuran, sudut dan dimensi ke bentuk yang condong berdasarkan kedudukan, bentuk dan orientasi daripada imej sejajar tersebut.

Kaedah transformasi affine digunakan dalam modul ini yang melibatkan penukaran koordinat titik imej. Penskalaan melaksanakan transformasi affine pada titik-titik set koordinat x dan y. Transformasi *shear* diaplikasikan dalam proses ini dengan menggunakan imej sejajar dan kemudiannya ditukar perspektifnya berdasarkan koordinat imej sejajar asal kepada output imej condong.

## **Transformasi Shear**

Transformasi di mana semua titik sepanjang garis L dikekalkan ketetapan manakala titik lain bertukar selari dengan L oleh jarak yang berkadar dengan jarak serenjang dari L. Perincihan atau *shearing* rajah satah tidak mengubah *area*nya. Perincihan juga boleh digeneraliasikan kepada tiga dimensi, di mana satah diterjemahkan bukannya garisan.

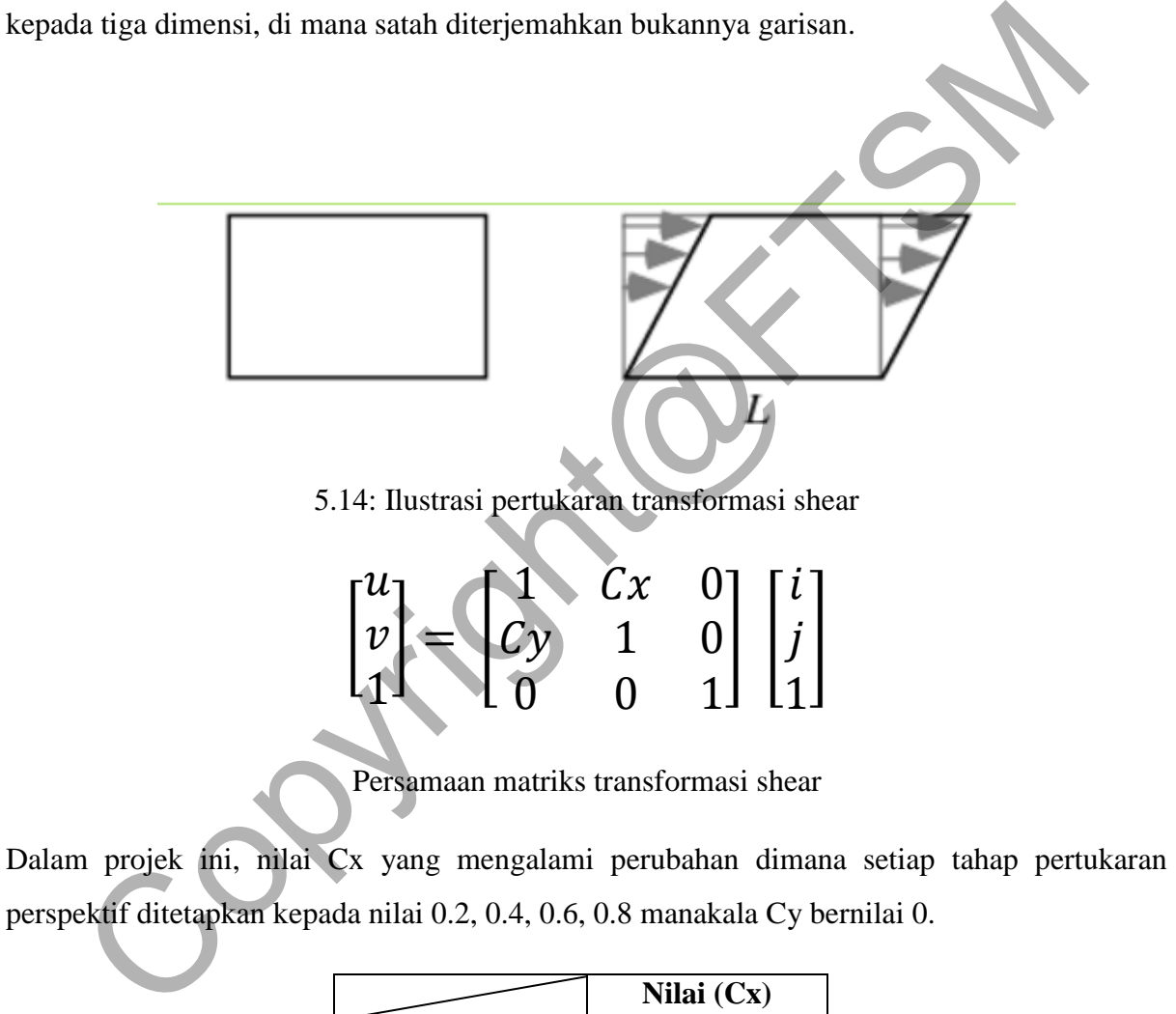

perspektif ditetapkan kepada nilai 0.2, 0.4, 0.6, 0.8 manakala Cy bernilai 0.

|                | Nilai $(Cx)$ |
|----------------|--------------|
| Tahap 1        | 0.2          |
| Tahap 2        | 0.4          |
| Tahap 3        | 0.6          |
| <b>Tahap 4</b> | 0.8          |

Jadual 5.1: Nilai Cx yang ditetapkan

Kadar condong sesebuah imej tersebut berdasarkan tahap yang ditetapkan sebelum proses penukaran dilakukan. Saiz tinggi dan lebar memainkan peranan dalam penukaran imej ini. Dan untuk imej ini, saiz lebar dan tinggi telah ditetapkan kepada 600x400.

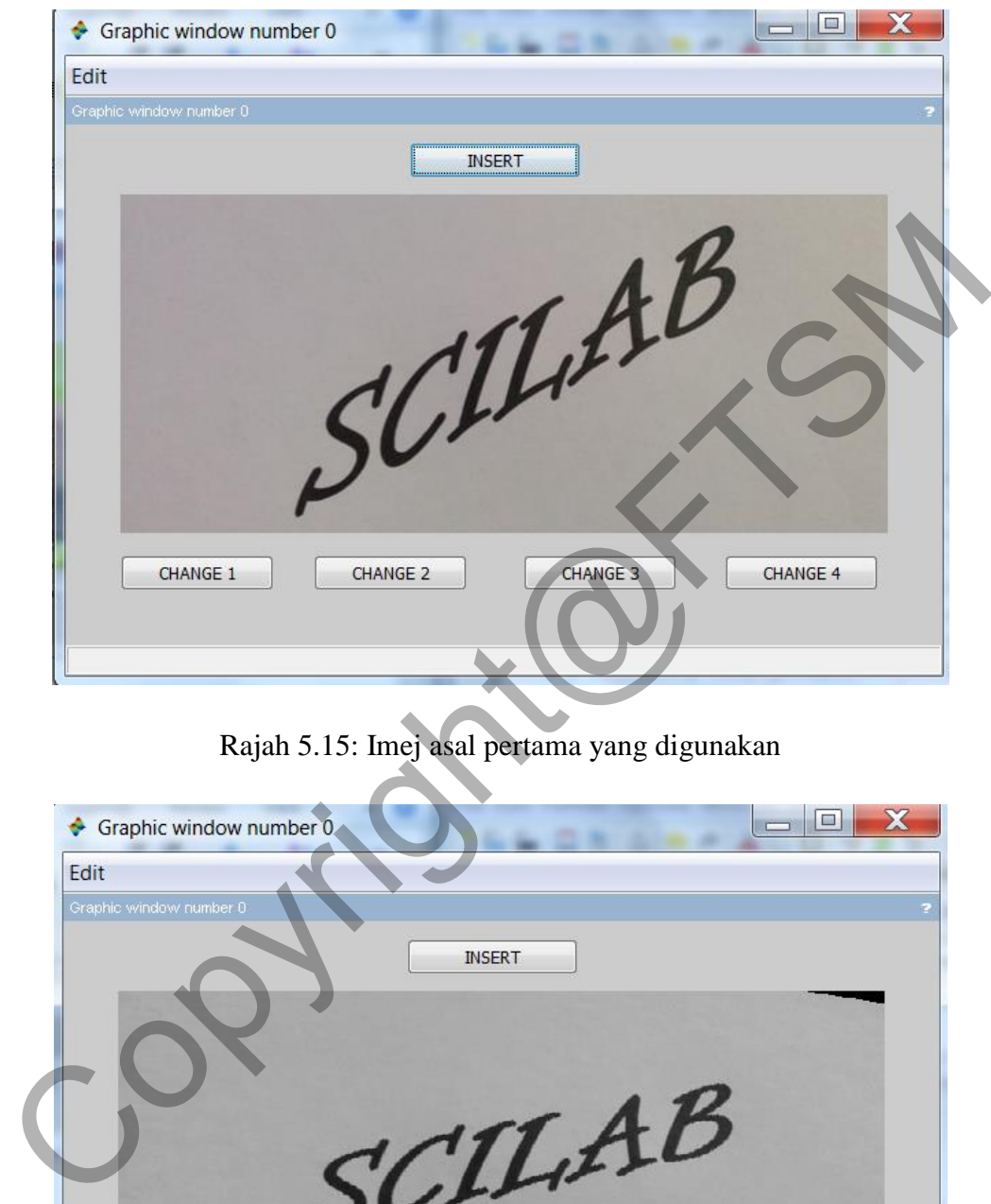

Rajah 5.15: Imej asal pertama yang digunakan

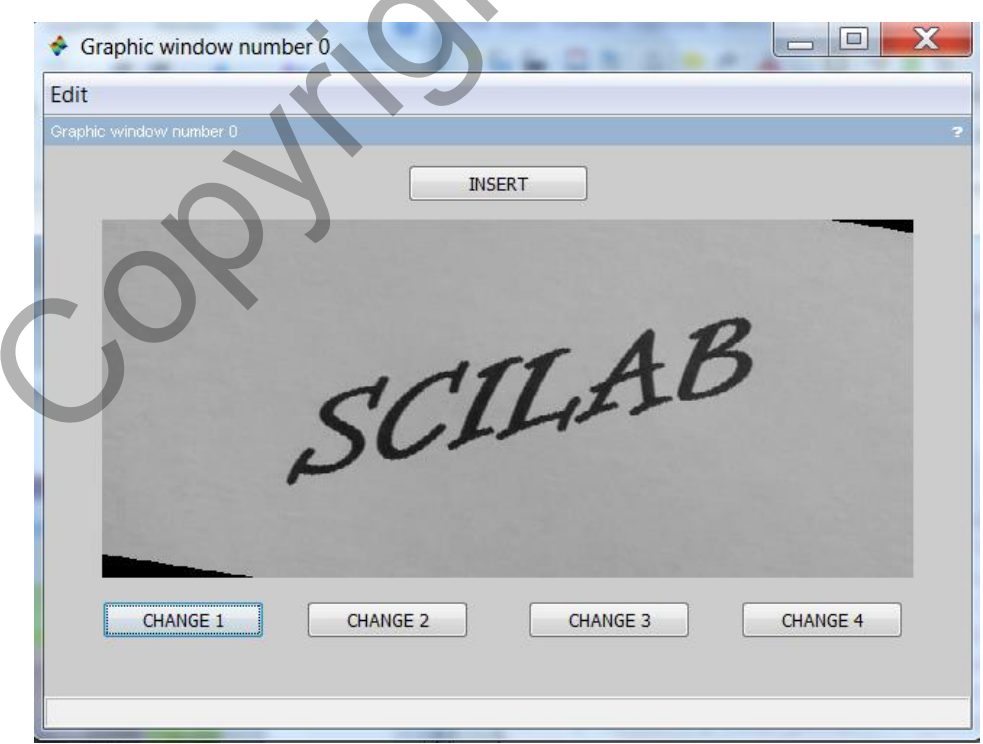

Rajah 5.16: Output transformasi shear tahap 1

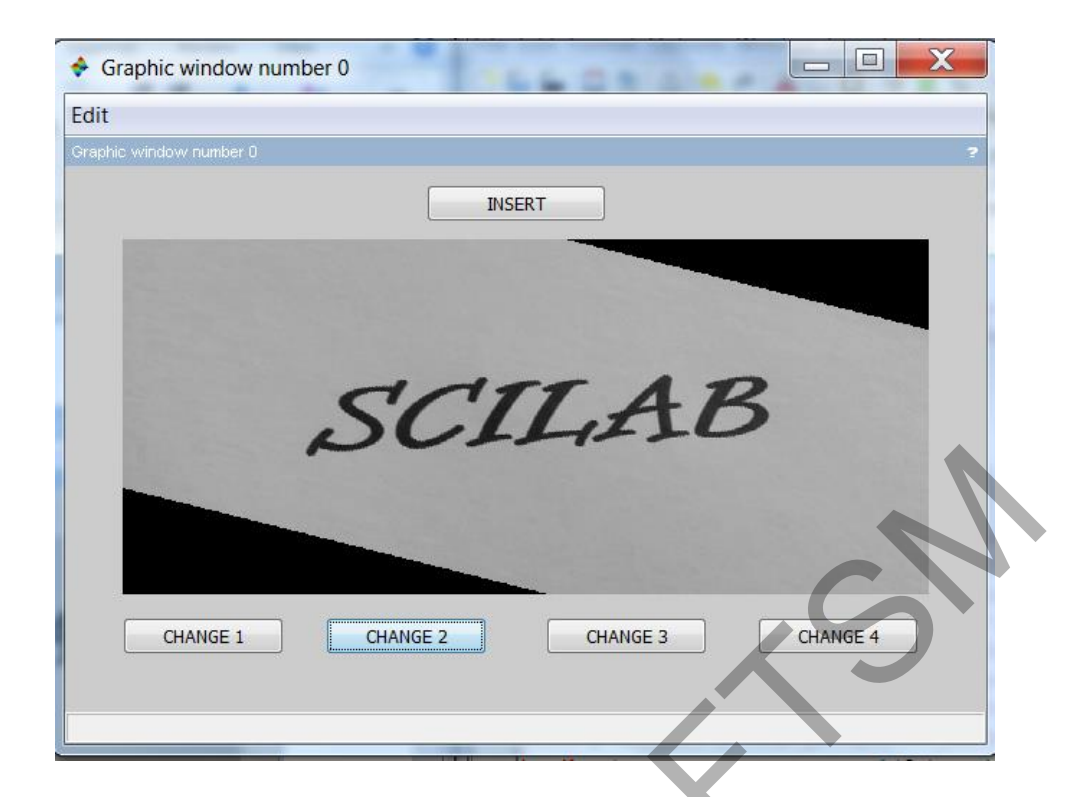

Rajah 5.17: Output transformasi shear tahap 2

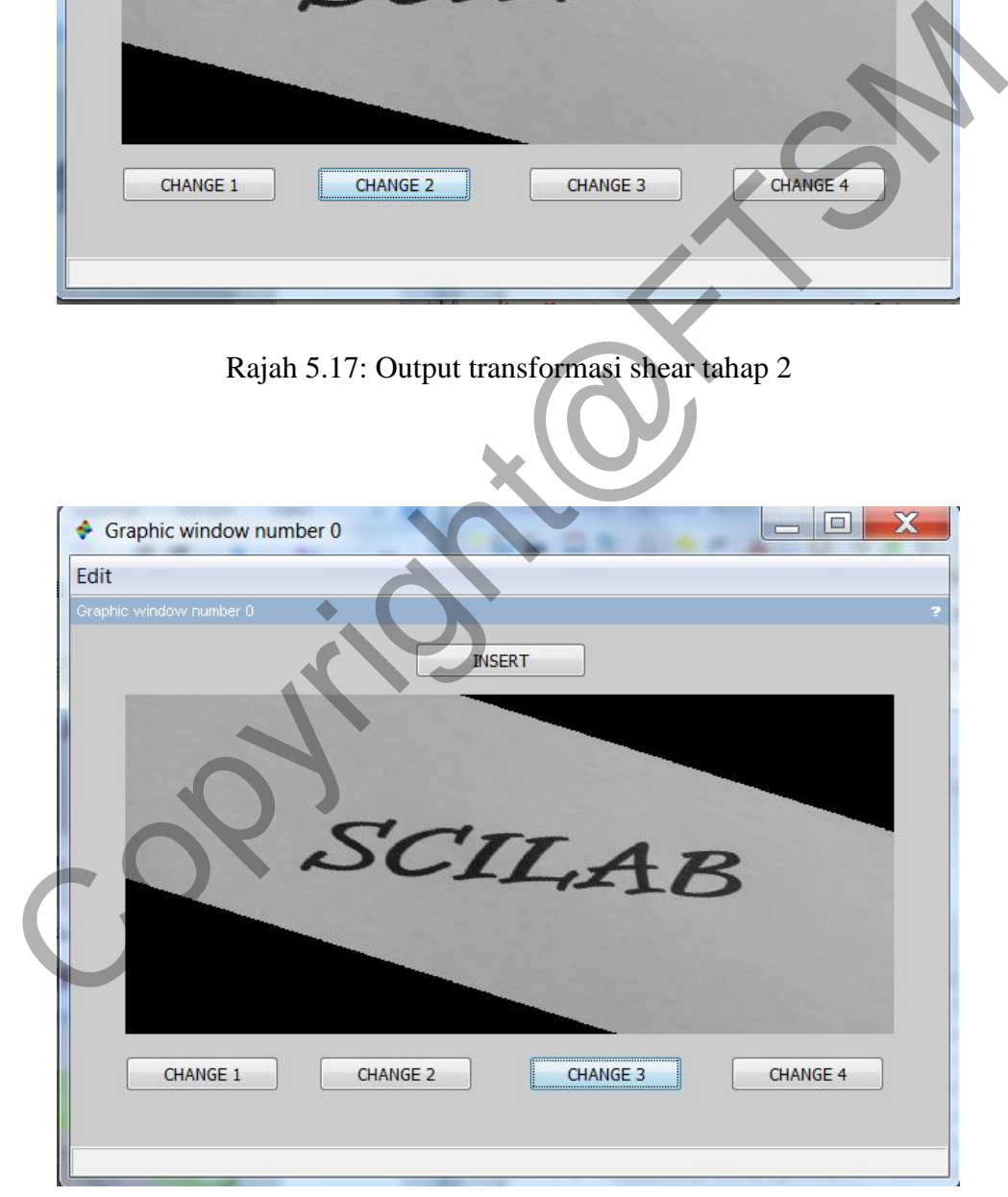

Rajah 5.18: Output transformasi shear tahap 3

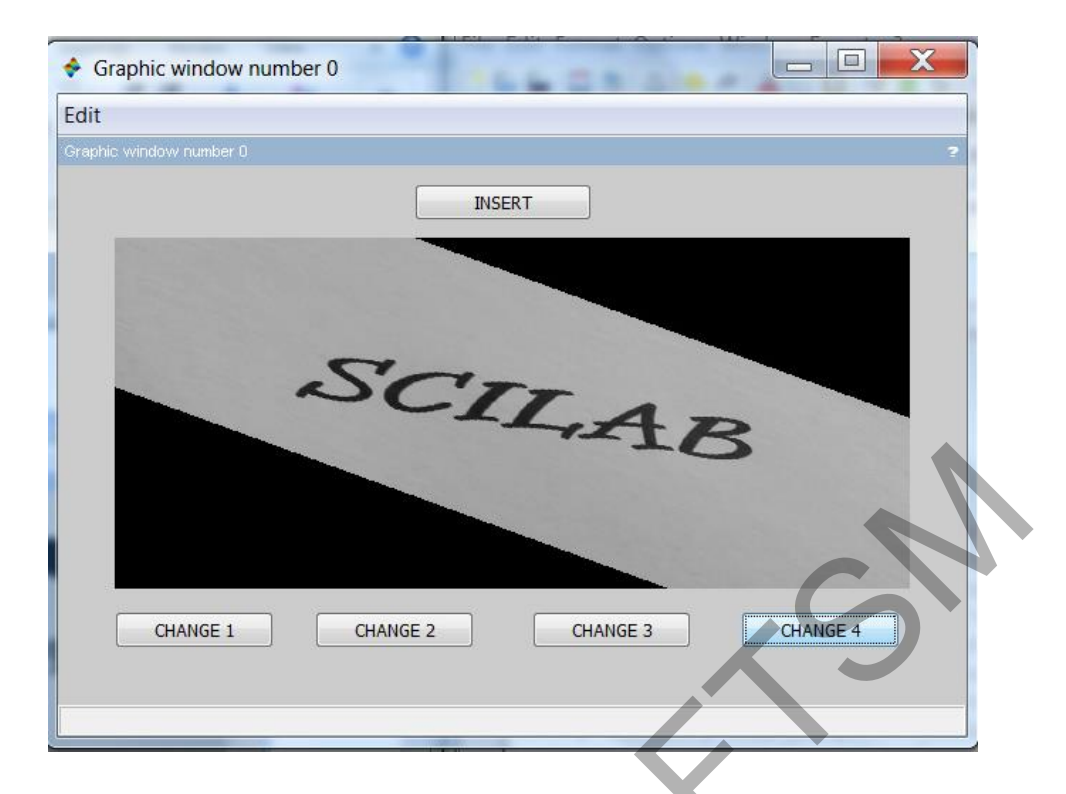

Rajah 5.19: Output transformasi shear tahap 4

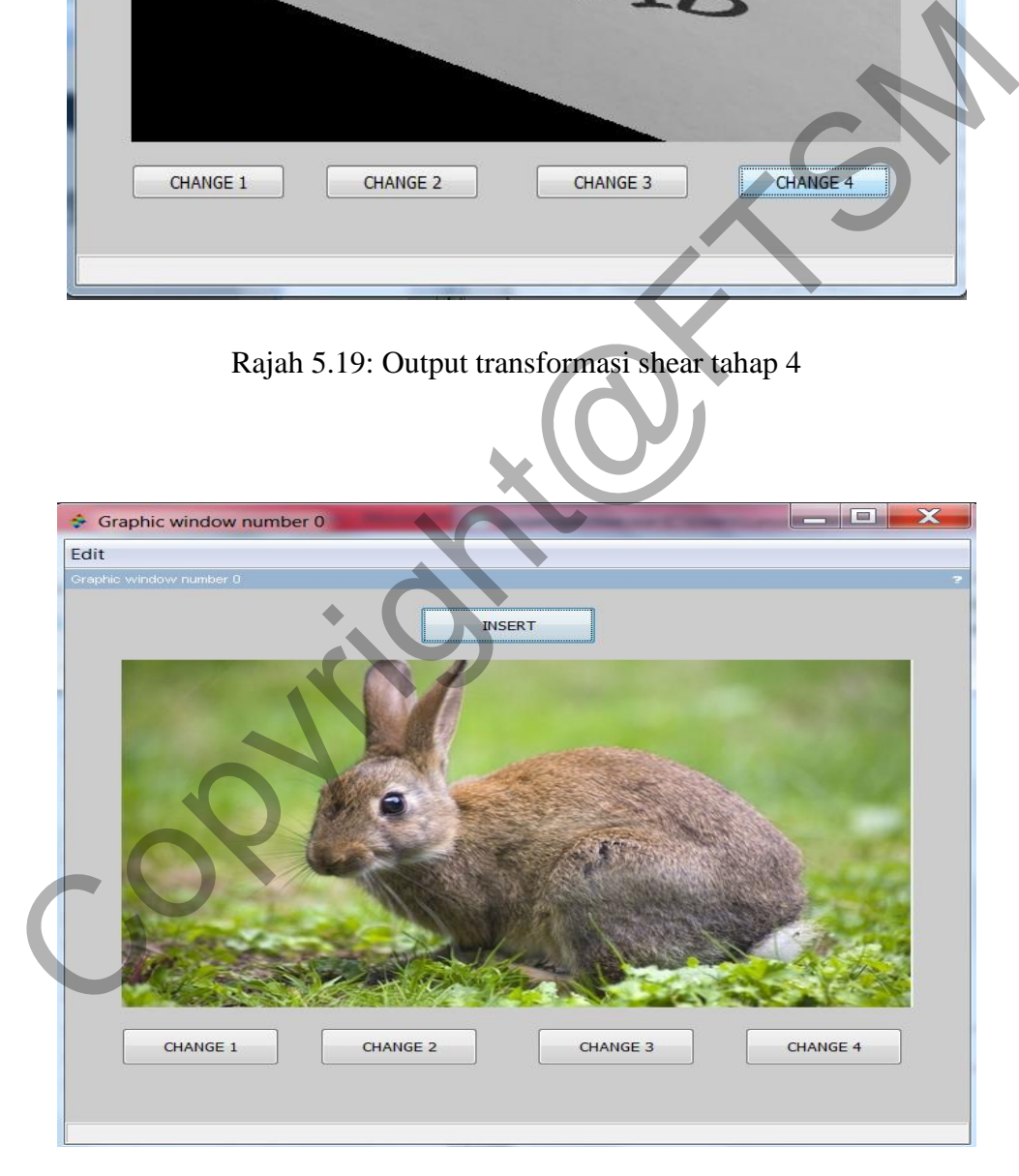

Rajah 5.20: Imej asal kedua yang digunakan

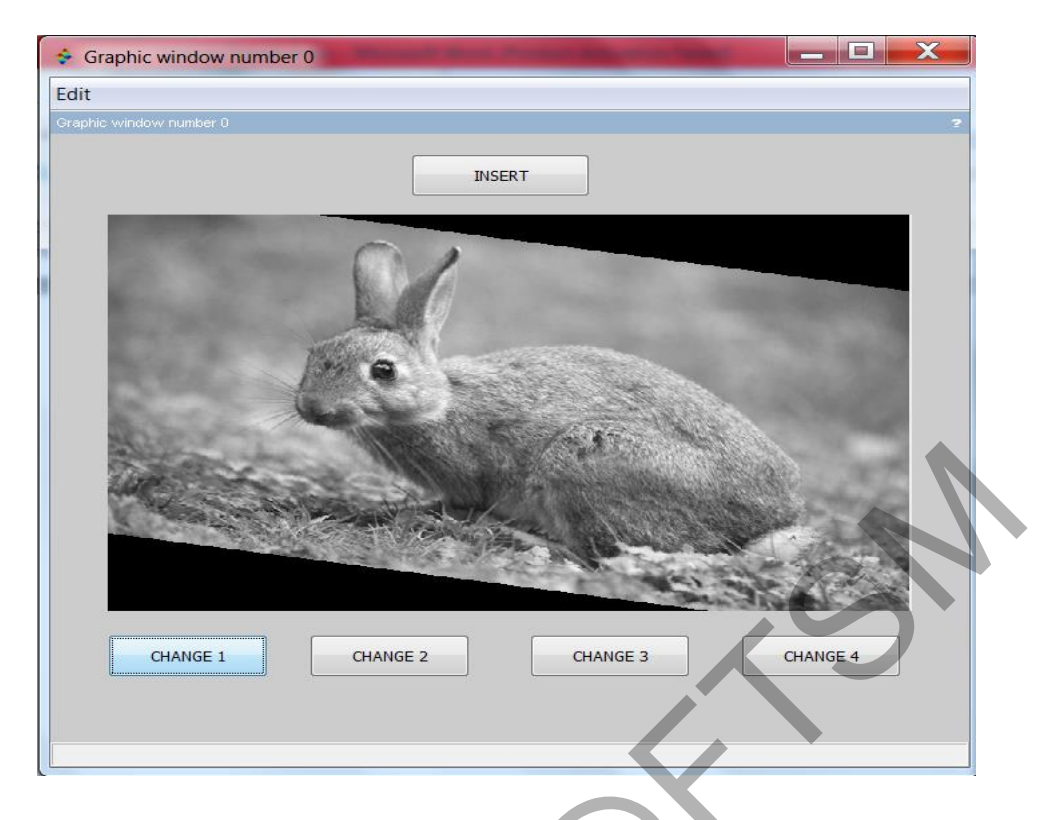

Rajah 5.21: Output transformasi shear tahap 1

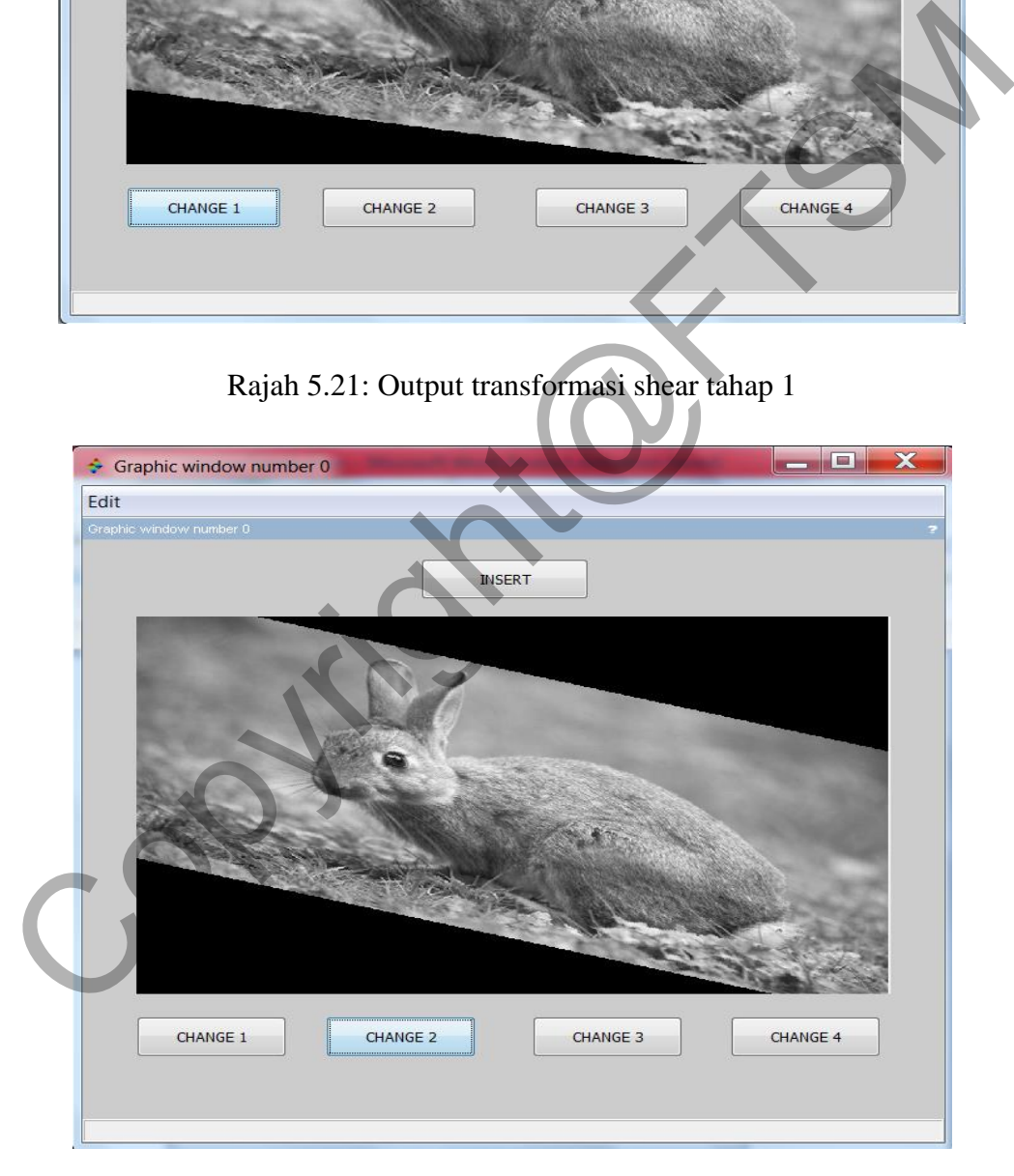

Rajah 5.22: Output transformasi shear tahap 2

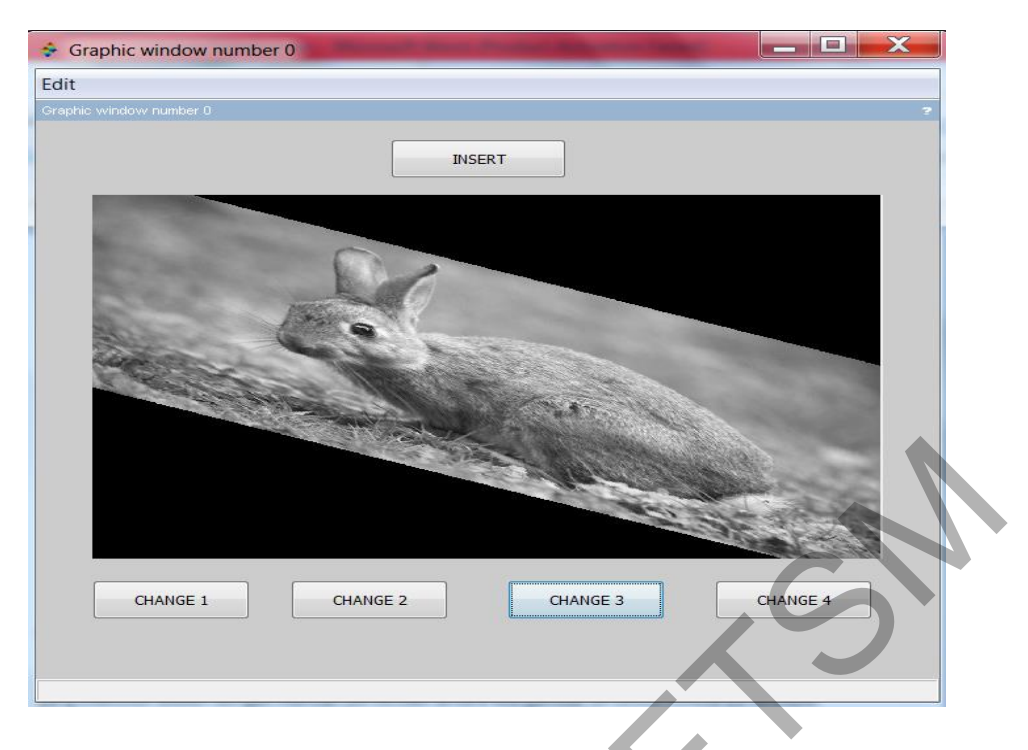

Rajah 5.23: Output transformasi shear tahap 3

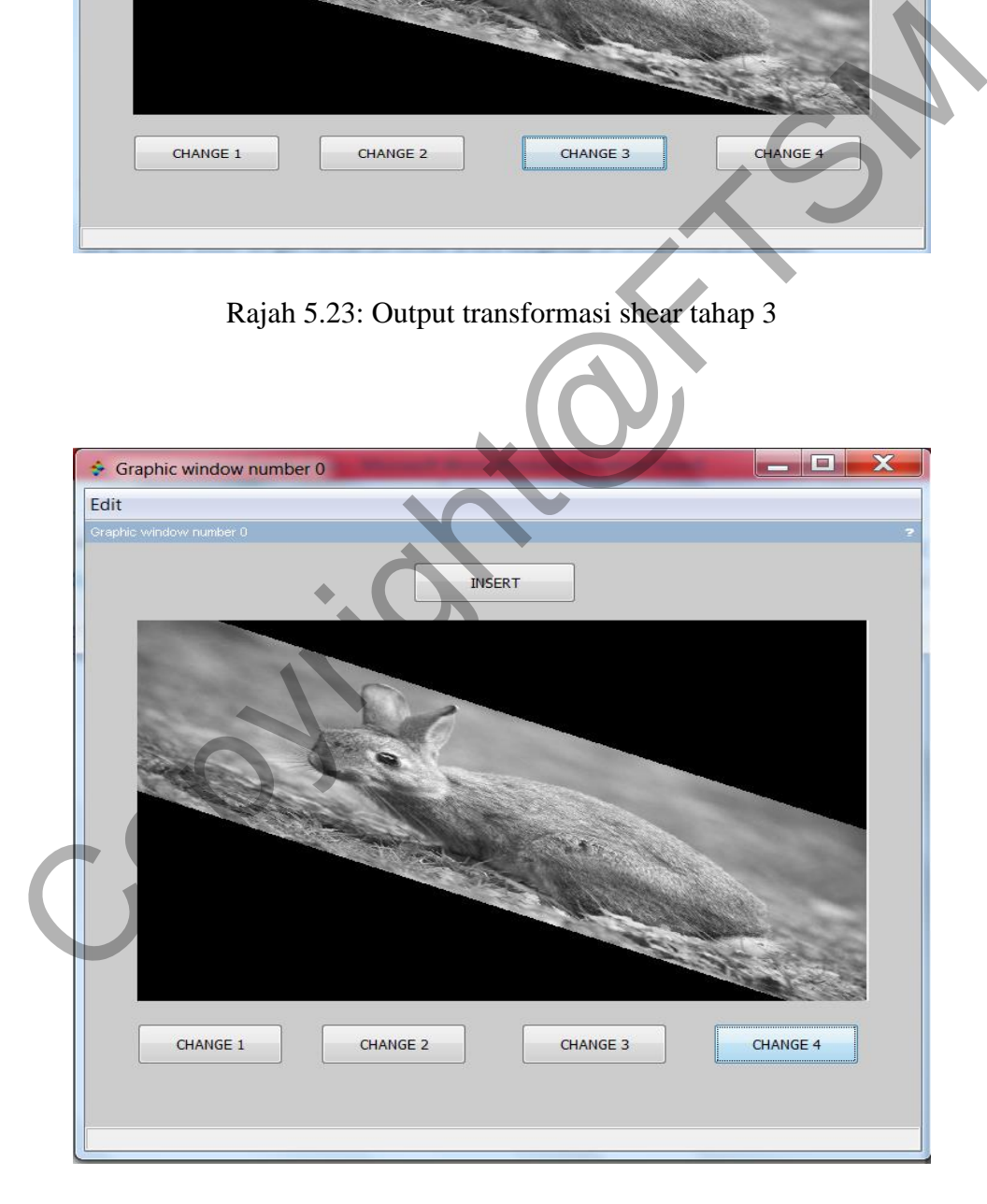

Rajah 5.24: Output transformasi shear tahap 4

PTA-FTSM-2017-048

#### **5.2.1 Penskalaan**

Di dalam modul ini, cadangan tambahan terhadap operasi transformasi perspektif imej dilakukan iaitu kaedah penskalaan. Penskalaan disini bermaksud pengubahan saiz imej atau *resize*. Penskalaan melaksanakan transformasi affine pada titik-titik set koordinat x dan y. Peningkatan resolusi dilakukan dalam pemprosesan imej ini. Penskalaan juga digunakan untuk menukar penampilan visual imej, untuk mengubah kuantiti maklumat yang disimpan dalam babak representasi, atau sebagai prapemprosesan peringkat rendah dalam pelbagai peringkat rantaian pemprosesan imej yang beroperasi pada ciri-ciri skala tertentu disamping mengembang imej di sepanjang arah koordinat.

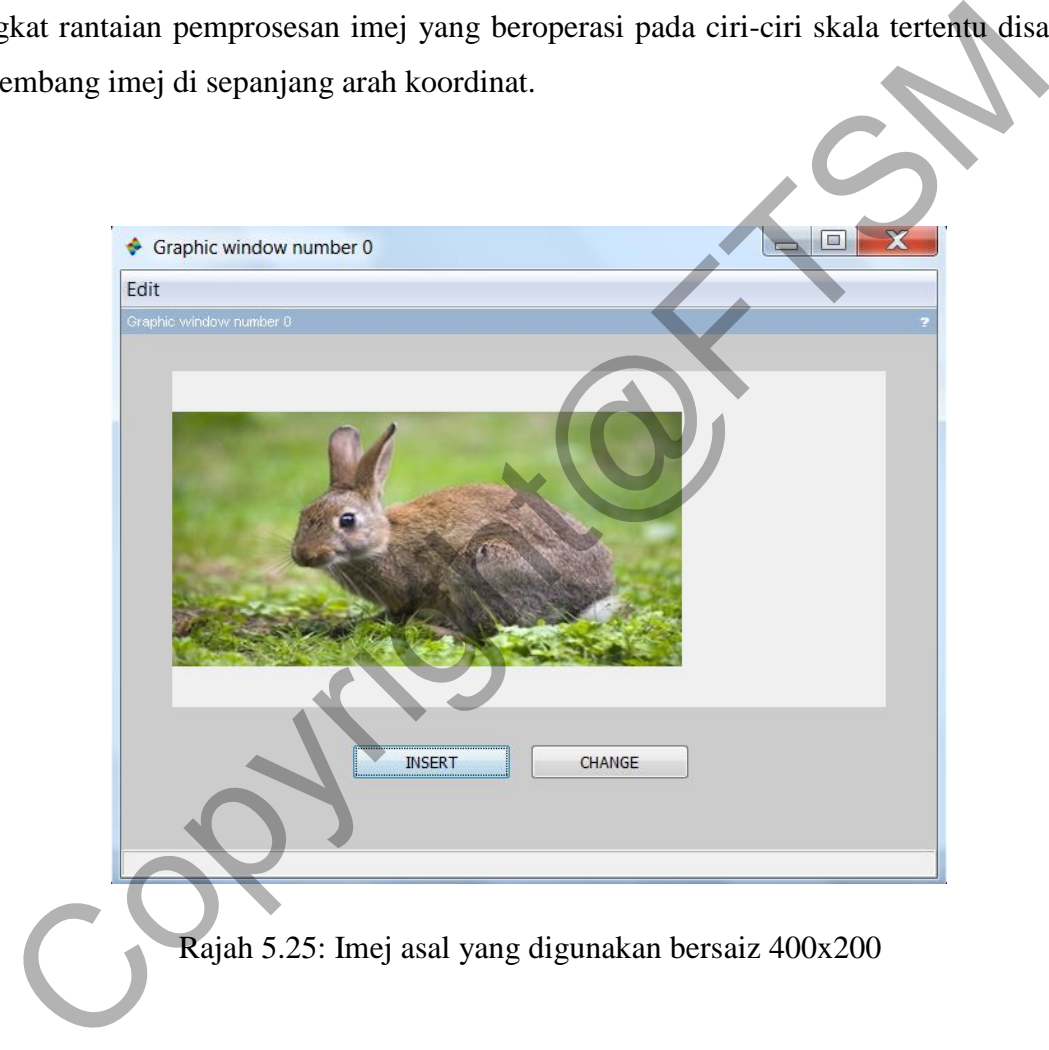

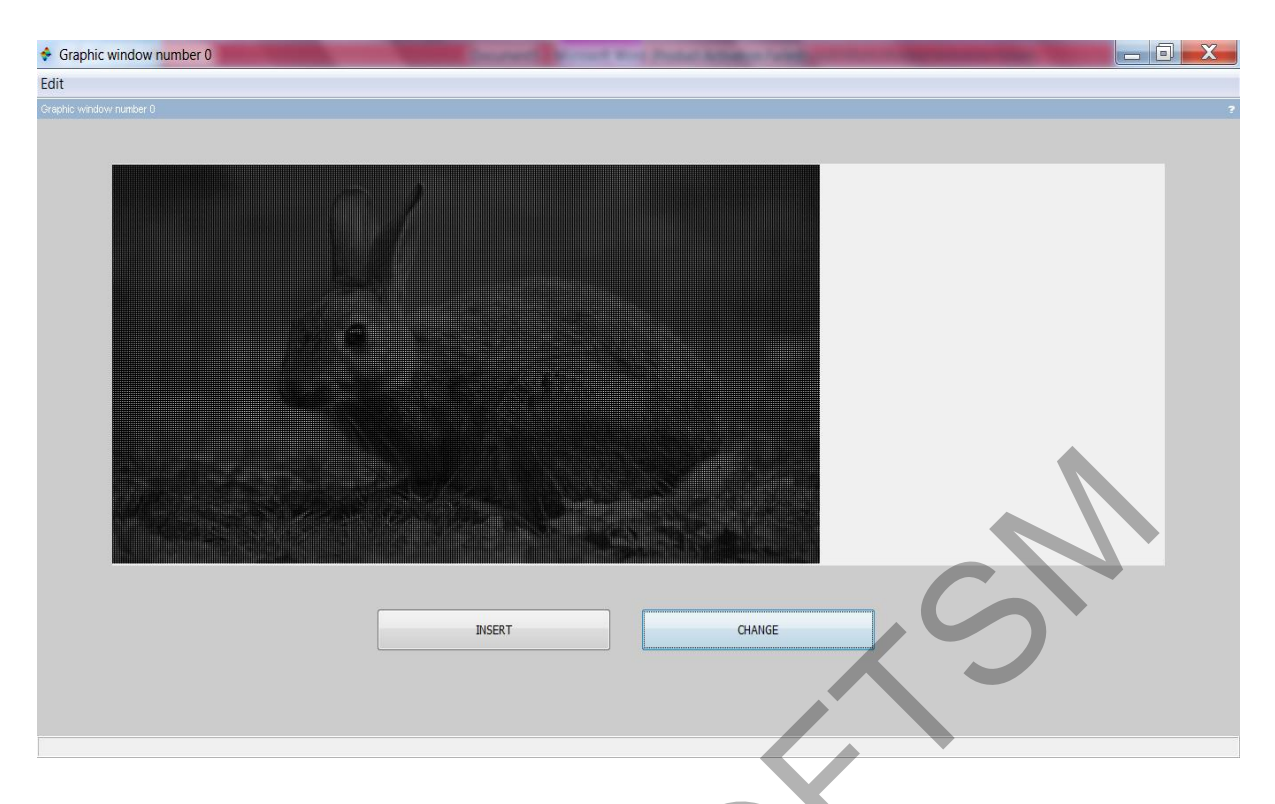

Rajah 5.26: Output imej penskalaan bersaiz duakali ganda 800x400

## **5.3 Perbezaan Dua Imej**

Bagi modul ini pula, dua imej yang seakan sama akan diimport sebelum diproses. Proses yang dilakukan adalah dengan mencari perbezaan antara dua gambar tersebut. Sekiranya terdapat perbezaan, lokasi objek tersebut dapat dikenalpasti dimana proses perbandingan matriks dua imej tersebut dilakukan. Matriks imej pertama akan ditolak dengan matriks imej kedua. Sekiranya hasil tolakan tersebut bersamaan dengan sesuatu nilai, maka objek tersebut dikenalpasti. Hasil antaramuka dinyatakan dan hasil output dipaparkan dengan imej yang baru. Experience Contract include the main of the same and the same and the same and the same and the same and the same and the same and the same and the same and the same and the same and the same and the same and the same and

Saiz imej juga mempengaruhi nilai matriks pada imej. Sekiranya kedua-dua imej mempunyai saiz yang berbeza, maka operasi mengenalpasti objek berbeza tidak dapat dikecam disebabkan oleh faktor saiz imej tersebut. Oleh itu, penelitian dalam memastikan imej mempunyai saiz yang sama amat dititikberatkan sebelum proses mengolah dilakukan. Ilustrasi matrik di bawah menunjukan proses perbandingan matrik dilakukan.

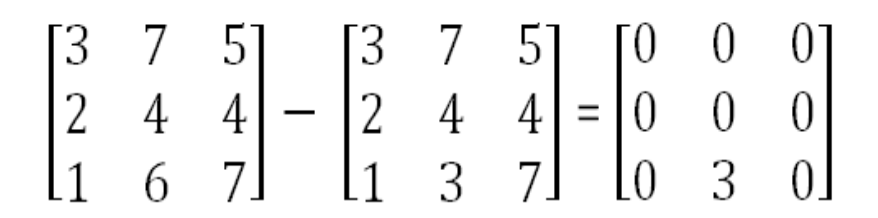

Rajah 5.27: Proses perbandingan matriks

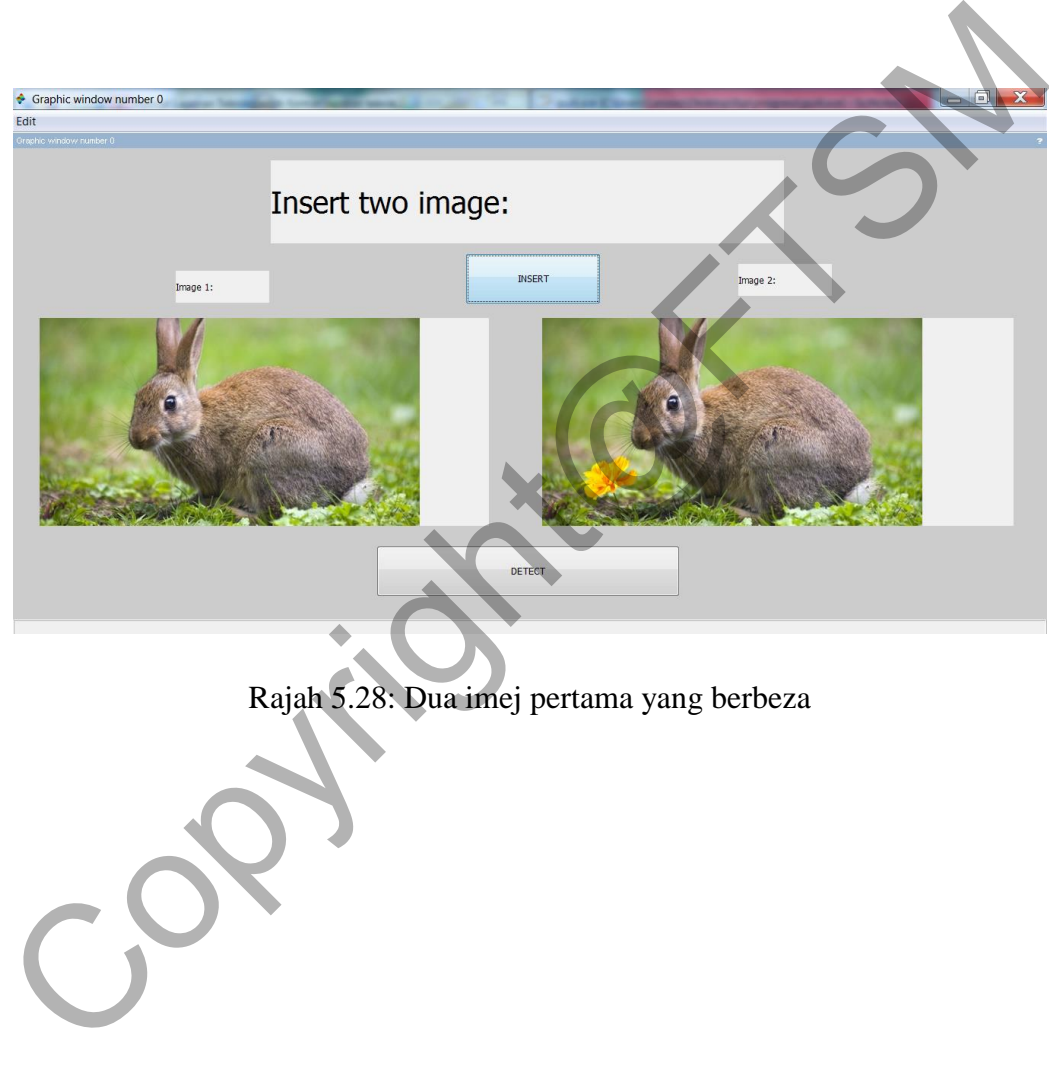

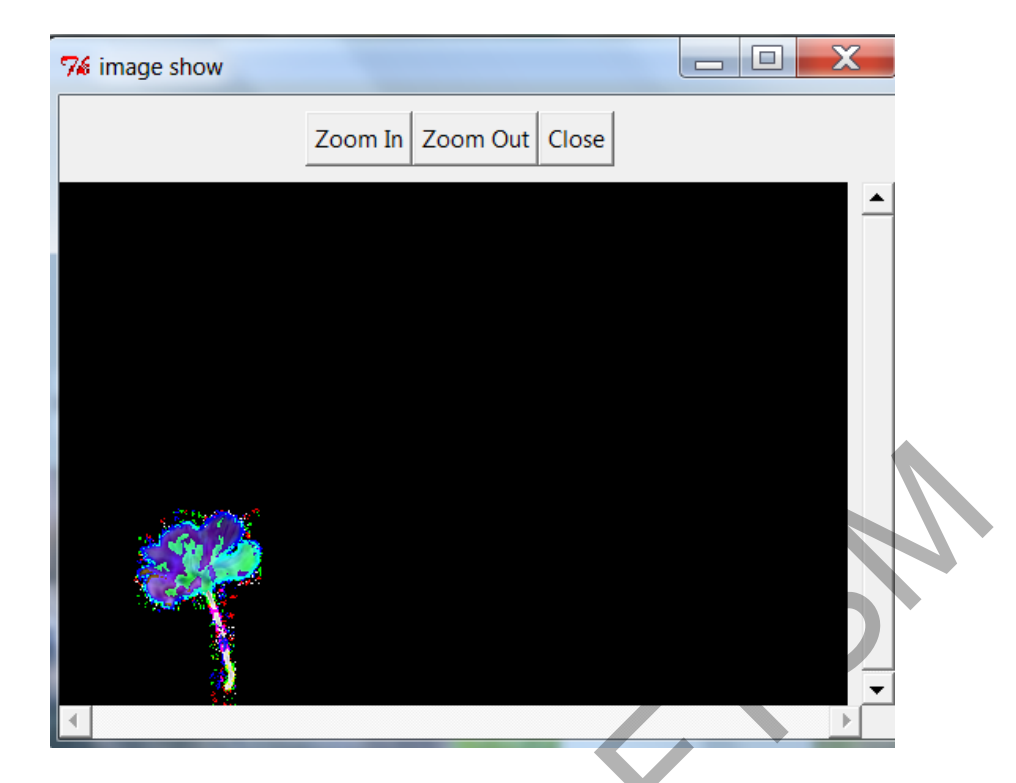

Rajah 5.29: Output lokasi objek berbeza dikenalpasti

Seterusnya pengujian dijalankan terhadap imej yang berbeza. Untuk imej input ini, jika dilihat dari mata kasar, kedua-dua seolah-olah sama dan tidak terdapat perbezaan dalam imej tersebut.

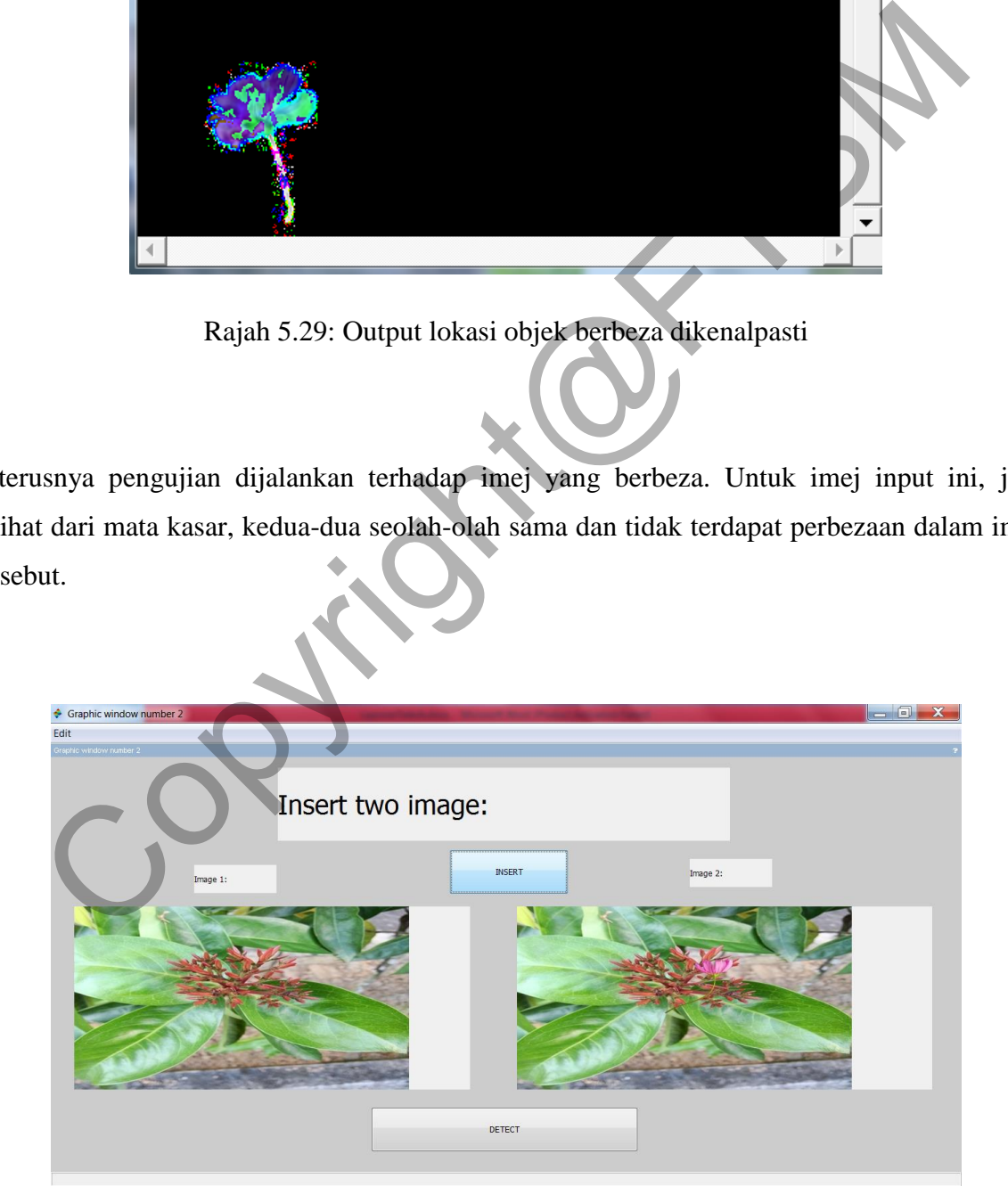

Rajah 5.30: Dua imej kedua yang berbeza

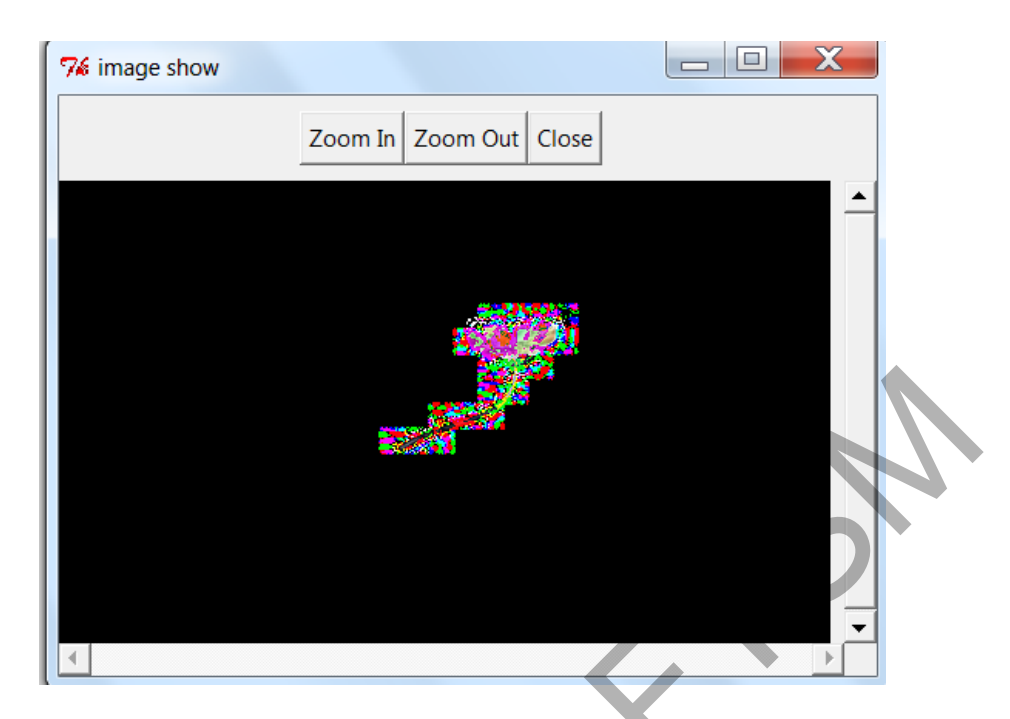

Rajah 5.31: Output lokasi objek berbeza dikenalpasti

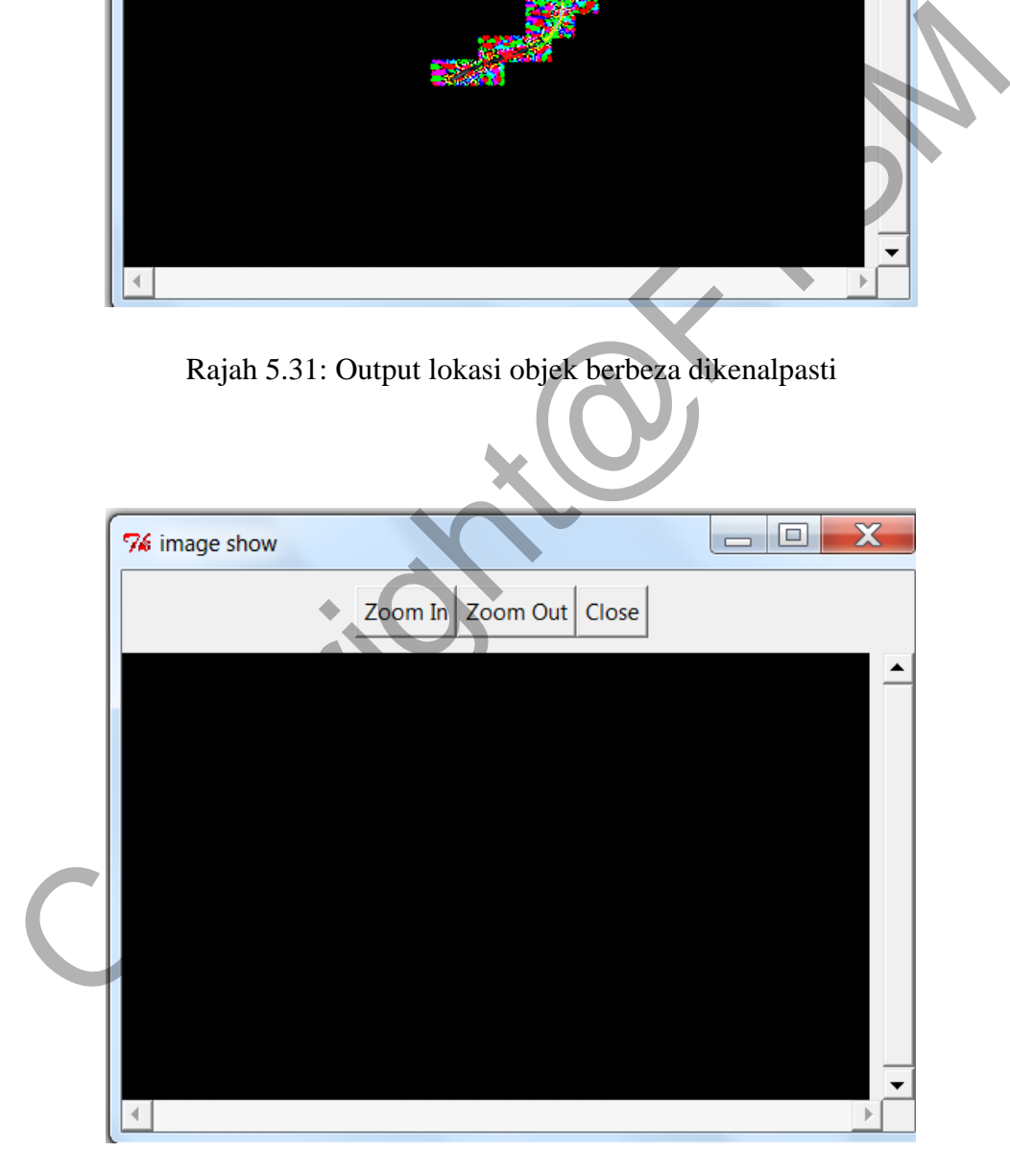

Rajah 5.32: Output jika tiada perbezaan dua imej

Imej Rajah 5. Menunjukkan output sekiranya tiada perbezaan yang terdapat dalam kedua-dua imej yang diproses. Hal ini kerana nilai matriks dalam kedua-dua imej adalah sama.

## **6 KESIMPULAN**

Secara rumusnya, Aplikasi Pemprosesan Imej ini dapat membantu pengguna untuk mengolah imej asal kepada bentuk imej digital yang mempunyai kualiti yang lebih tinggi berbanding dari imej asal yang belum diproses. Aplikasi ini memberi kemudahan terhadap pengguna untuk mendapatkan bentuk imej mengikut kehendak mereka dari segi ketajaman imej dan kontras yang membolehkan pelarasan ketajaman imej dari tahap ketajaman paling rendah hingga ke tahap ketajaman imej yang paling tinggi dilakukan. Seterusnya aplikasi ini dapat memudahkan pengguna untuk menukar perspektif imej serta objek dalam dengan mengubah nilai koordinat imej asal kepada nilai koordinat yang baru. Selain itu, pengguna dapat mencari perbezaan yang terdapat pada dua gambar yang diproses, dan perbezaan tersebut ditentukan melalui pengecaman lokasi objek yang berbeza yang terdapat dalam imej tersebut. Imej yang telah diproses tersebut seterusnya akan dipaparkan imej baru yang telah dipertingkatkan kualitinya berdasarkan modul yang dipilih pengguna sama ada penajaman imej, transformasi perspektif imej atau mencari perbezaan yang terdapat dalam dua imej. menda[p](https://ms.wikipedia.org/wiki/Pemprosesan_imej_digital)akan benda merji mengakur kelendak mereka dari segi kedaanan mendapakan benda mengaman imej dari tahap ketajaman paling lake tahap ketajaman imej yang paling tinggi dilakukan. Seterusnya aplikasi ini dahkan pengguna

# **7 RUJUKAN**

Gonzalez, R.C and Woods, R.E. 2012. Intensity Transformation and Spatial Filtering Dlm. *Digital Image Processing 3rd edition,* hlm 174-179. University of Tennessee*.* Wang, Y. 2006. *Image Filtering:* Slaid. Brooklyn: Polytechnic University. Wikipedia Website. (2016). https://ms.wikipedia.org/wiki/Pemprosesan\_imej\_digital Wikipedia Website. (2016). https://en.wikipedia.org/wiki/Image\_differencing Wikipedia Website. (2016). https://en.wikipedia.org/wiki/Affine\_transformation Prajapati, A., Naik, S. and Mehta. 2012. Evaluation of Different Image Interpolation

Algorithms. *International Journal of Computer Applications, Vol.58* : pp. 6-12 Avidan, S. and Shamir, A. 2007. Seam carving for content-aware image resizing. *ACM Transactions on graphics (TOG), Vol. 26*: pp. 10